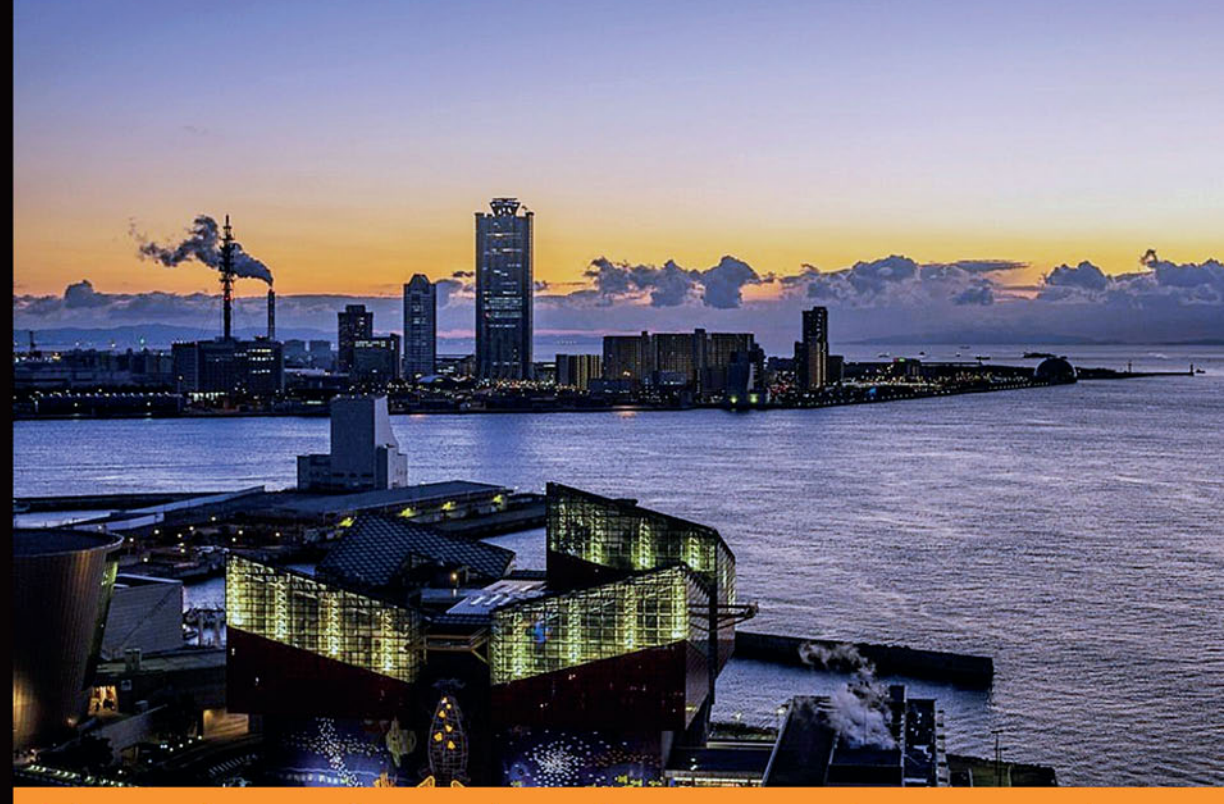

## Technologia i rozwiązania

## **JavaServer Faces 2.2 Mistrzowskie** programowanie

**JavaServer Faces 2.2** - to framework dla mistrzów programowania w Javie!

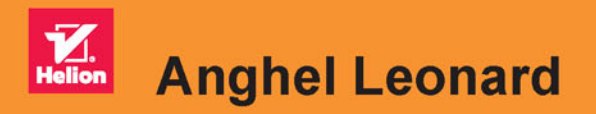

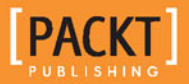

Tytuł oryginału: Mastering JavaServer Faces 2.2

Tłumaczenie: Piotr Rajca

ISBN: 978-83-283-2419-0

Copyright © 2014 Packt Publishing

First published in the English language under the title 'Mastering JavaServer Faces 2.2  $- (9781782176466)$ 

Polish edition copyright © 2016 by Helion S.A. All rights reserved.

All rights reserved. No part of this book may be reproduced or transmitted in any form or by any means, electronic or mechanical, including photocopying, recording or by any information storage retrieval system, without permission from the Publisher.

Wszelkie prawa zastrzeżone. Nieautoryzowane rozpowszechnianie całości lub fragmentu niniejszej publikacji w jakiejkolwiek postaci jest zabronione. Wykonywanie kopii metodą kserograficzną, fotograficzną, a także kopiowanie książki na nośniku filmowym, magnetycznym lub innym powoduje naruszenie praw autorskich niniejszej publikacji.

Wszystkie znaki występujące w tekście są zastrzeżonymi znakami firmowymi bądź towarowymi ich właścicieli.

Autor oraz Wydawnictwo HELION dołożyli wszelkich starań, by zawarte w tej książce informacje były kompletne i rzetelne. Nie biorą jednak żadnej odpowiedzialności ani za ich wykorzystanie, ani za związane z tym ewentualne naruszenie praw patentowych lub autorskich. Autor oraz Wydawnictwo HELION nie ponoszą również żadnej odpowiedzialności za ewentualne szkody wynikłe z wykorzystania informacji zawartych w książce.

Wydawnictwo HELION ul. Kościuszki 1c, 44-100 GLIWICE tel. 32 231 22 19, 32 230 98 63 e-mail: *helion@helion.pl* WWW: *http://helion.pl* (księgarnia internetowa, katalog książek)

Pliki z przykładami omawianymi w książce można znaleźć pod adresem: *ftp://ftp.helion.pl/przyklady/jsf22m.zip*

Drogi Czytelniku! Jeżeli chcesz ocenić tę książkę, zajrzyj pod adres *http://helion.pl/user/opinie/jsf22m* Możesz tam wpisać swoje uwagi, spostrzeżenia, recenzję.

Printed in Poland.

[• Kup książkę](http://helion.pl/page354U~rf/jsf22m)

- 
- Oceń książkę • Oceń książkę
- 
- [Księgarnia internetowa](http://helion.pl/page354U~r/4CAKF)<br>• Lubię to! » Nasza społeczność • Lubię to! » Nasza społeczność

## Spis treści

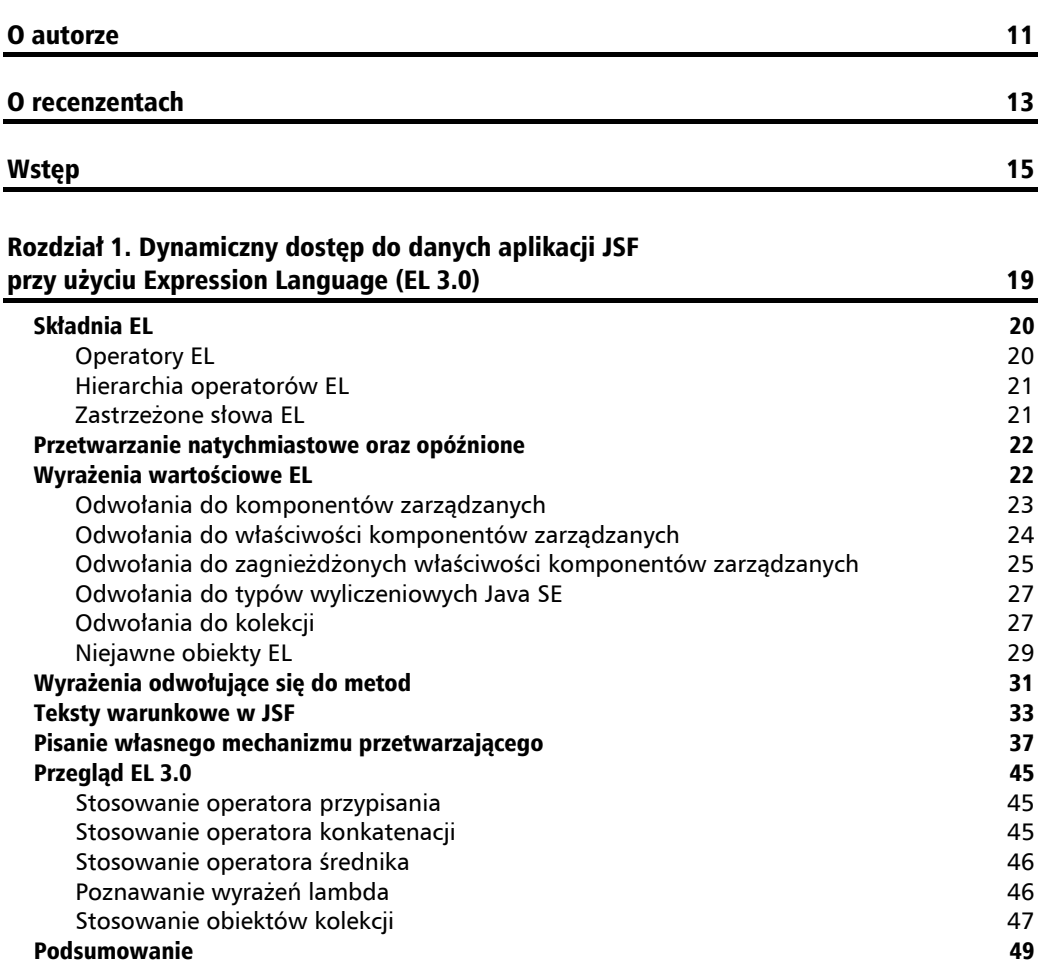

#### Rozdział 2. Komunikacja w JSF 51 a. Statem w 1988 biologie w 1998 biologie w 1998 biologie w 1998 biologie w 1

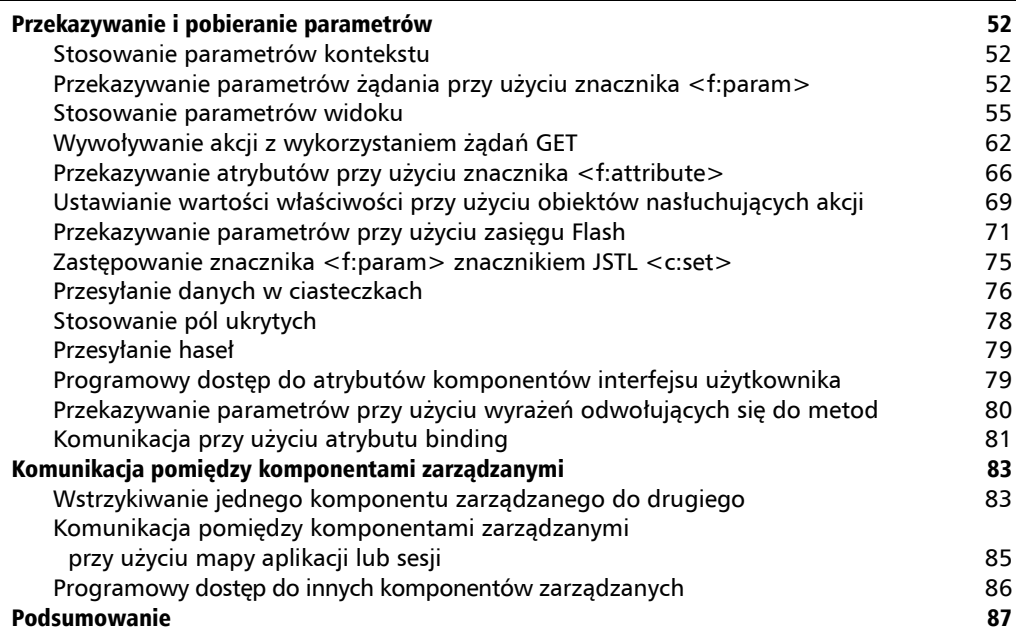

### Rozdział 3. Zasięgi JSF — długość życia i zastosowanie

w komunikacji komponentów zarządzanych 89 Zasięgi JSF a zasięgi CDI 90 Zasięg żądania 92 Zasięg sesji 95 Zasięg widoku 98 Zasięg aplikacji 100 Zasięg konwersacji 102 Zasięg przepływu 105 Prosty przepływ 108 Przepływy z komponentami 112 Przepływy zagnieżdżone 114 Programowe konfigurowanie przepływów 118 Przepływy a przypadki nawigacji 120 Badanie przypadków nawigacji w przepływach 123 Stosowanie metod initializer i finalizer 124 Przełączanie przepływu 126 Pakowanie przepływów 129 Programowy zasięg przepływu 130 miasta z przez 130 miasta z przez 130 miasta z przez 130 miasta z 130 miasta z 130 miasta z 130 miasta z 130 miasta z 130 miasta z 130 miasta z 130 miasta z 130 miasta z 130 miasta z 130 mia Zależny pseudozasięg 133 Zasięg none 134 Zasięg niestandardowy 134 Implementacja klasy zasięgu niestandardowego 135 Wyznaczanie wyrażeń EL zasięgów niestandardowych 136

**4**

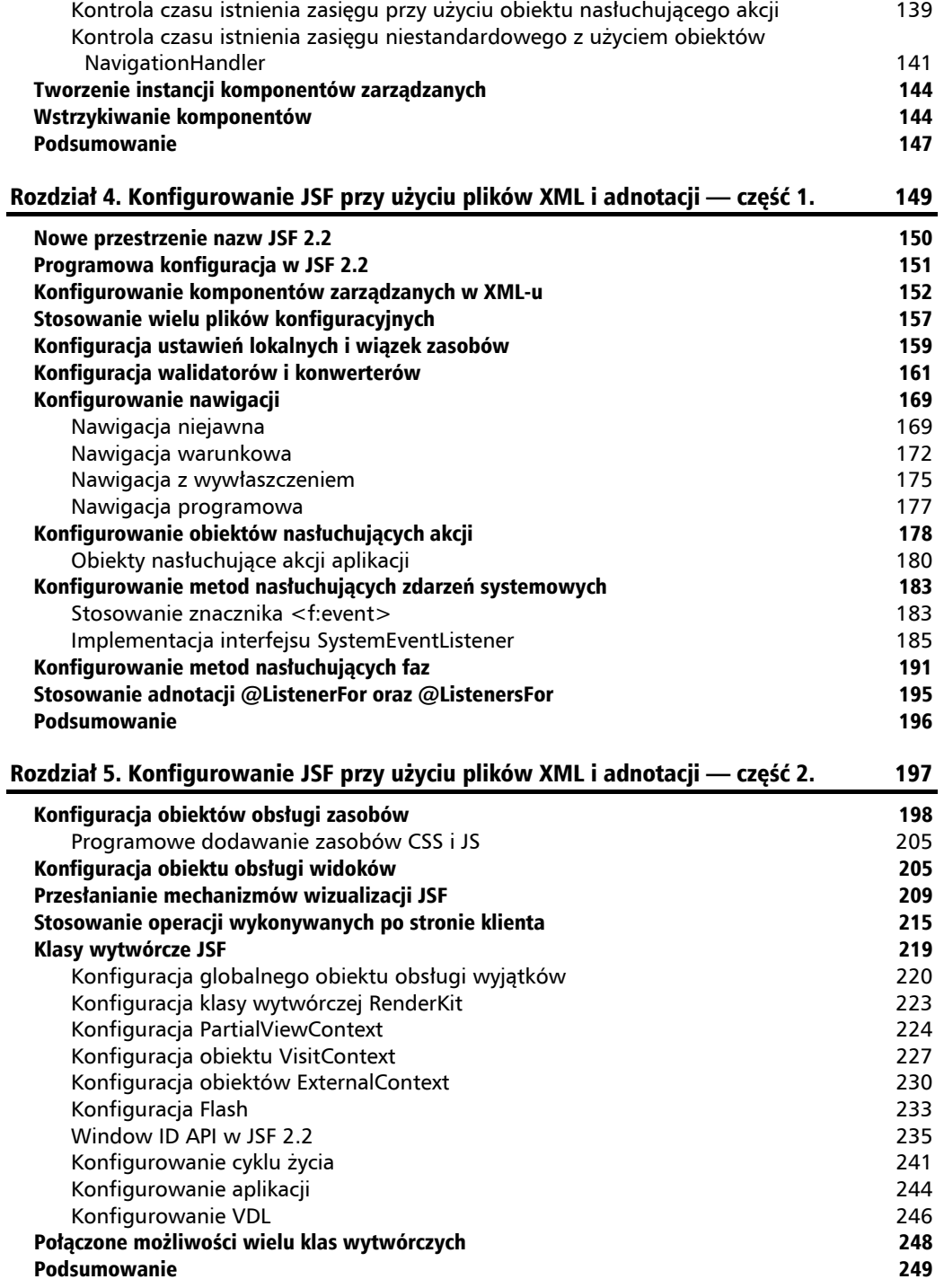

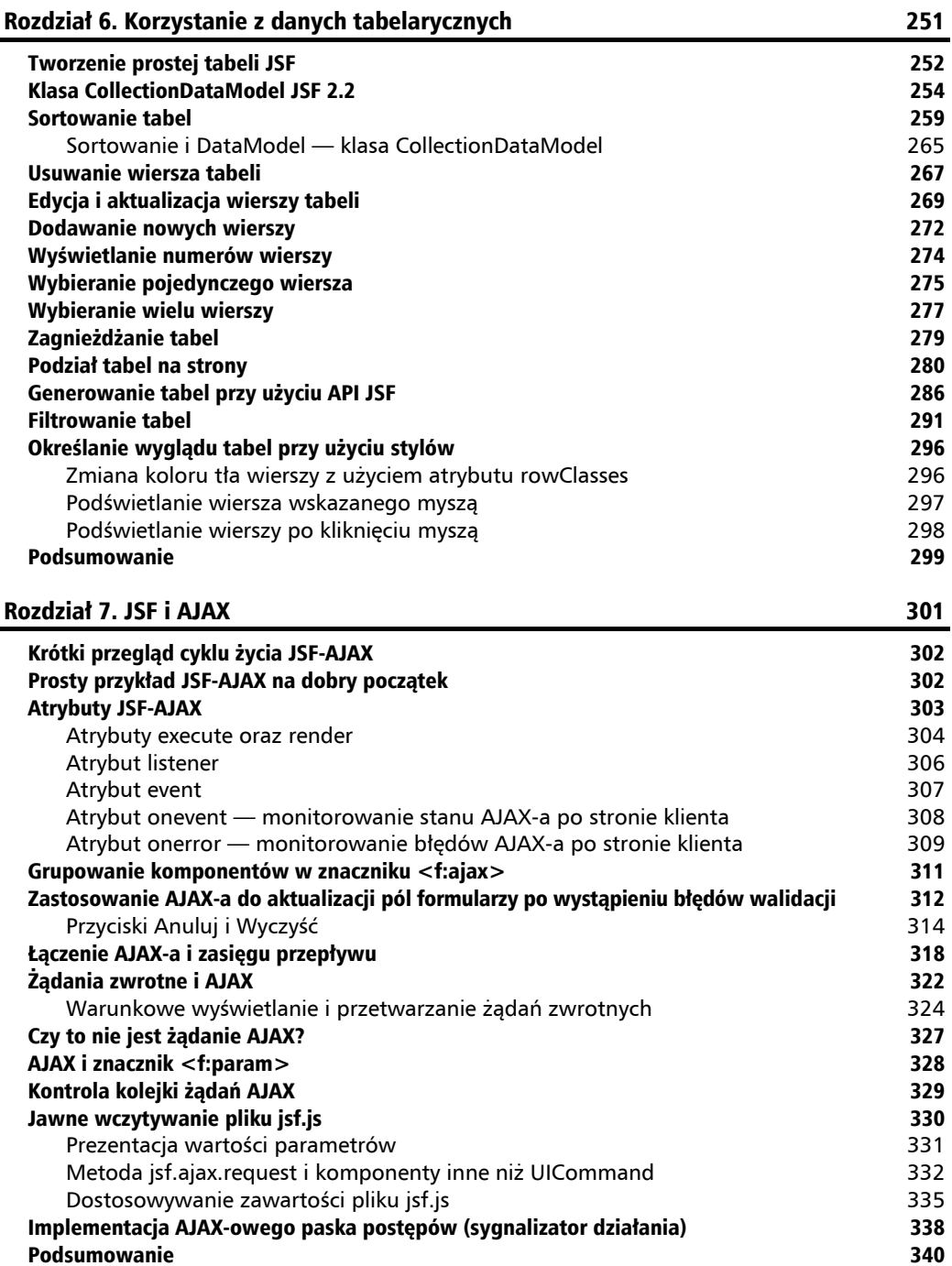

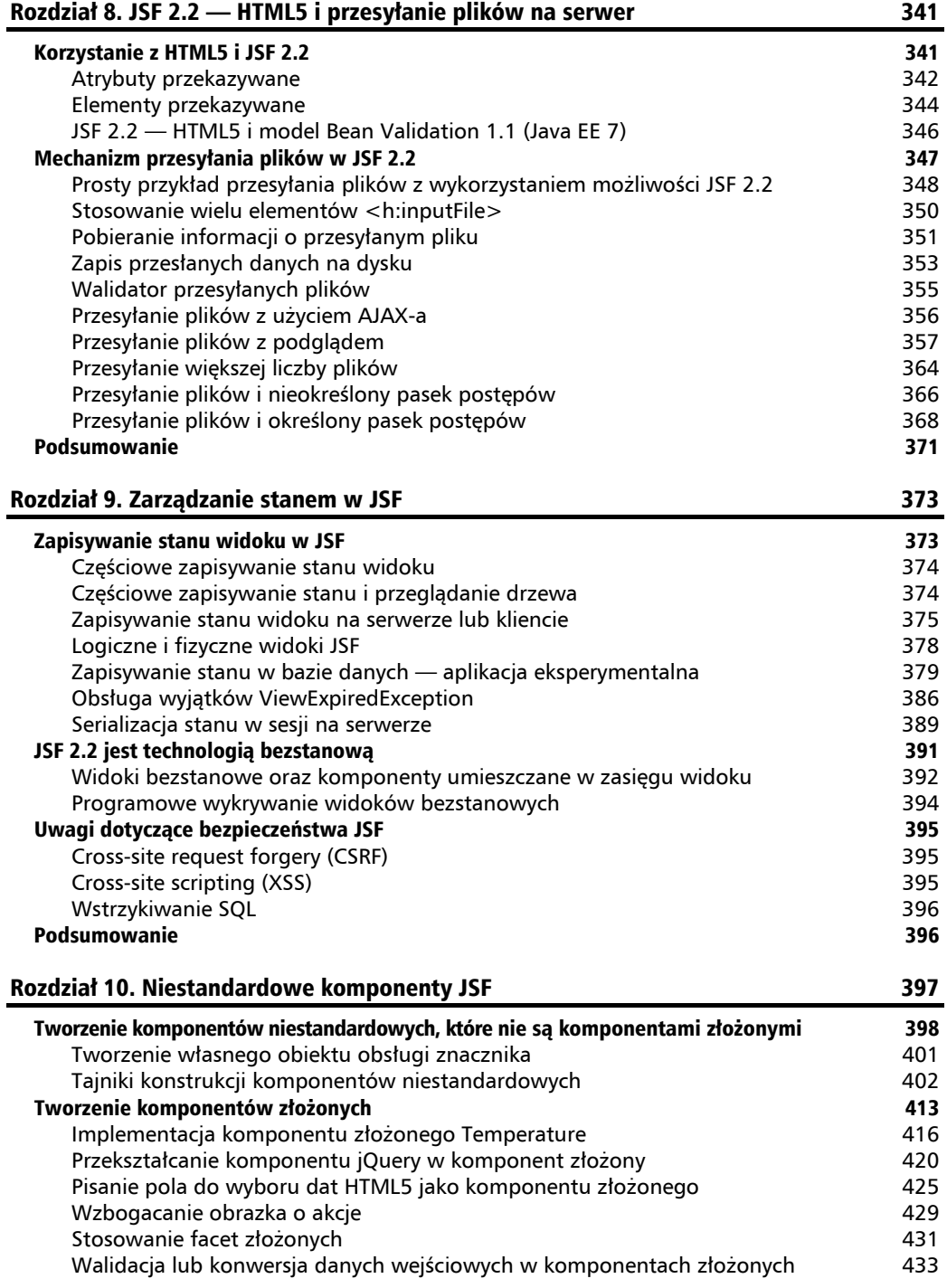

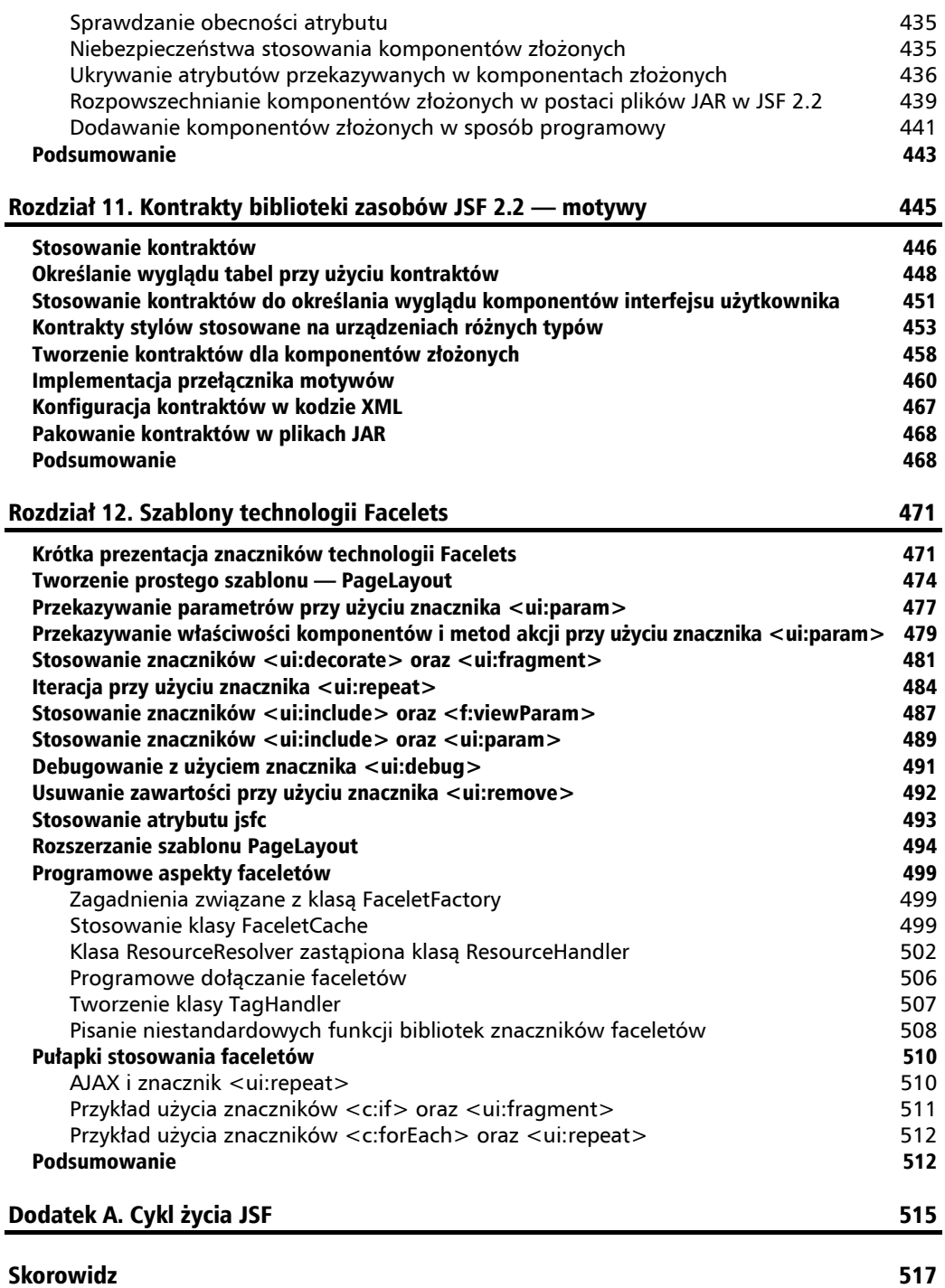

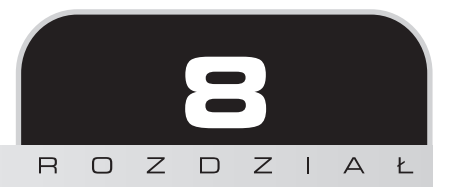

## JSF 2.2 — HTML5 i przesyłanie plików na serwer

Niniejszy rozdział można podzielić na dwie główne części. Pierwsza z nich jest poświęcona wsparciu dla języka HTML5 dostępnemu w JSF 2.2, druga natomiast opisuje nowe mechanizmy **przesyłania plików na serwer** dodane w JSF 2.2. Oczywiście obie te części nie są ze sobą bezpośrednio powiązane, jednak, jak się przekonasz, komponenty do przesyłania plików dodane w JSF 2.2 można uatrakcyjnić, korzystając z nowych narzędzi wsparcia dla HTML5, a nowe atrybuty przekazywane (ang. *pass-through attributes*) mogą być bardzo przydatne w przypadku rozszerzania komponentu do przesyłania plików dodanego w JSF 2.2 przy użyciu nowych możliwości analogicznego komponentu języka HTML5.

## Korzystanie z HTML5 i JSF 2.2

Każdy, kto zajmuje się tworzeniem aplikacji internetowych, bardzo entuzjastycznie podchodzi do poznawania i stosowania języka HTML5 udostępniającego nowy zestaw znaczników i możliwości, takich jak: <audio>, <video>, <keygen> itd. Począwszy od wersji 2.2, programiści JSF mogą korzystać z możliwości języka HTML5, używając:

- atrybutów przekazywanych;
- elementów przekazywanych (ang. *pass-through elements*; czyli kodu znacznikowego przyjaznego dla języka HTML).

Choć elementy i znaczniki przekazywane są inspirowane możliwościami języka HTML5, to jednak są one elementami JSF, których można używać także z innymi wersjami standardu HTML.

Mechanizmy te stanowią alternatywę dla pisania własnych zestawów mechanizmów wizualizacji. To doskonałe rozwiązanie, gdyż język HTML5 wciąż jest w trakcie rozwoju, a to oznacza, że pisanie i dostosowywanie zestawów mechanizmów wizualizacji do bezustannych zmian języka może stanowić trudne wyzwanie.

Aby móc korzystać z języka HTML5 w JSF 2.0, konieczne będzie napisanie własnych zestawów mechanizmów wizualizacji, które będą obsługiwać nowe elementy i atrybuty tego języka.

## **Atrybuty przekazywane**

Począwszy do JSF 2.2, dostępne są atrybuty przetwarzane przez komponenty JSF na serwerze oraz **atrybuty przekazywane** (ang. *pass-through attributes*), które są przetwarzane w trakcie działania aplikacji po stronie klienta.

Wygodnym elementem HTML5, którego można użyć do przeprowadzenia testów atrybutów przekazywanych, jest <input>. Do jego nowych możliwości można zaliczyć między innymi: nowe wartości atrybutu type (na przykład: email, tel, color oraz reset) oraz nowy atrybut placeholder (zawiera on tekst podpowiedzi wyświetlanej w pustym polu).

W kodzie HTML5 element ten można zapisać w następujący sposób:

```
<input placeholder="Wpisz adres e-mail zawodnika" type="email">
```
Korzystając z atrybutów przekazywanych, ten sam kod można wygenerować na pięć różnych sposobów:

 Umieścić atrybuty przekazywane w nowej przestrzeni nazw http://xmlns.jcp.org/ jsf/passthrough (każdy programista JSF wie, czym są przestrzenie nazw oraz elementy z prefiksami. Stosowanie zarówno przestrzeni nazw, jak i elementów z prefiksami nie jest niczym szczególnym ani tajemniczym). Przekonajmy się zatem, w jaki sposób można wygenerować powyższy element HTML5, używając atrybutów przekazywanych JSF:

```
<html xmlns="http://www.w3.org/1999/xhtml"
       xmlns:h="http://xmlns.jcp.org/jsf/html"
       xmlns:f5="http://xmlns.jcp.org/jsf/passthrough"
       xmlns:f="http://xmlns.jcp.org/jsf/core">
...
<h:body>
   <h:inputText value="#{playersBean.email}" f5:type="email"
     f5:placeholder="Wpisz adres e-mail zawodnika"/>
...
```
Podczas prac nad tą książką wciąż trwała debata, jakiego prefiksu należy używać dla tej przestrzeni nazw. Początkowo wybrano prefiks p, jednak jest on powszechnie uznawany za prefiks biblioteki PrimeFaces, dlatego konieczne jest użycie innego. W tej książce zastosowałem prefiks f5, ale nic nie stoi na przeszkodzie, by zastąpić go dowolnym innym, który zwycięży w debatach i zyska największą popularność.

■ Skorzystać ze znacznika <f:passThroughAttribute> w sposób pokazany w poniższym przykładzie:

```
<h:inputText value="#{playersBean.email}">
   <f:passThroughAttribute name="placeholder" value="Wpisz adres e-mail
zawodnika" />
   <f:passThroughAttribute name="type" value="email" />
</h:inputText>
```
 Atrybuty przekazywane mogą także pochodzić z komponentów zarządzanych. W takim przypadku należy je umieścić w kolekcji Map<String, String>, przy czym kluczami jej elementów są nazwy atrybutów, a wartościami — wartości tych atrybutów. Oto przykład takiego rozwiązania:

```
private Map<String, String> attrs = new HashMap<>();
...
attrs.put("type", "email");
attrs.put("placeholder", "Wpisz adres e-mail zawodnika");
```
W kodzie strony należy natomiast użyć znacznika <f:passThroughAttributes>, jak pokazano poniżej:

```
<h:inputText value="#{playersBean.email}">
   <f:passThroughAttributes value="#{playersBean.attrs}" />
</h:inputText>
```
 W przypadku stosowania języka Expression Language 3 (wchodzącego w skład środowiska Java EE 7) atrybuty można także definiować bezpośrednio, w sposób przedstawiony w poniższym przykładzie (w praktyce sprowadza się to do bezpośredniego zdefiniowania kolekcji Map<String, String> przy użyciu wyrażenia EL 3):

```
<h:inputText value="#{playersBean.email}">
   <f:passThroughAttributes value='#{{"placeholder":"Wpisz adres e-mail zawodnika",
     "type":"email"}}' />
</h:inputText>
```
Kompletna implementacja takiego rozwiązania jest dostępna w kodach dołączonych do książki jako aplikacja *przyklad\_8\_01\_1*.

 Atrybuty przekazywane można także dodawać programowo. Poniższy przykład pokazuje, w jaki sposób można wygenerować pole tekstowe HTML5 i dodać je do formularza:

```
<h:body>
   <h:form id="playerForm">
   ...
```

```
 </h:form>
</h:body>
...
FacesContext facesContext = FacesContext.getCurrentInstance();
UIComponent formComponent =
facesContext.getViewRoot().findComponent("playerForm");
HtmlInputText playerInputText = new HtmlInputText();
Map passThroughAttrs = playerInputText.getPassThroughAttributes();
passThroughAttrs.put("placeholder", "Wpisz adres e-mail zawodnika");
passThroughAttrs.put("type", "email");
formComponent.getChildren().add(playerInputText);
...
Kompletna implementacja takiego rozwiązania jest dostępna w kodach
dołączonych do książki jako aplikacja przyklad_8_01_02.
```
#### **Elementy przekazywane**

Programiści JSF ukrywają kod HTML pod postacią komponentów JSF. Dla twórców stron WWW kod JSF może wyglądać dosyć dziwnie, jednak generowany na jego podstawie kod HTML jest doskonale znany. W celu zmodyfikowania generowanego kodu HTML twórcy stron WWW muszą modyfikować kod JSF, co może być dla nich stosunkowo trudnym zadaniem. Na szczęście JSF 2.2 udostępnia wygodne rozwiązanie stworzone z myślą o języku HTML5. Są to tak zwane **elementy przekazywane** (ang. *pass-through elements*). Korzystając z tego mechanizmu, projektanci i twórcy stron mogą pisać czysty kod HTML, programiści JSF natomiast mogą przejmować go i kojarzyć elementy HTML z kodem wykonywanym na serwerze, dodając do nich lub zastępując odpowiednie atrybuty. JSF rozpoznaje takie atrybuty, jeśli należą one do przestrzeni nazw http://xmlns.jcp.org/jsf. Poniższy fragment kodu przedstawia przykład strony JSF, która nie zawiera nawet jednego znacznika JSF:

```
<html xmlns="http://www.w3.org/1999/xhtml"
       xmlns:jsf="http://xmlns.jcp.org/jsf">
   <head jsf:id="head">
     <title></title>
   </head>
   <body jsf:id="body">
     <form jsf:id="form">
       Imię:<input type="text" jsf:value="#{playersBean.playerName}"/>
       Nazwisko:<input type="text" jsf:value="#{playersBean.playerSurname}"/>
       <button jsf:action="#{playersBean.playerAction()}">Pokaż</button>
     </form>
   </body>
</html>
```
JSF przegląda elementy HTML w poszukiwaniu atrybutów należących do przestrzeni nazw http:// xmlns.jcp.org/jsf. Dla każdego elementu zawierającego takie atrybuty JSF określi jego typ i zastąpi go odpowiednim komponentem JSF (na przykład znacznik <head> zostanie zastąpiony znacznikiem <h:head>, a <input> znacznikiem <h:inputText>). JSF doda komponenty do drzewa komponentów, które zostanie wyświetlone w przeglądarce jako kod HTML. Taki komponent JSF zostanie powiązany z konkretnym elementem, a jego atrybuty, w zależności od pochodzenia, zostaną określone na podstawie "normalnych" atrybutów lub atrybutów przekazywanych. Informacje na temat odwzorowywania komponentów JSF na elementy HTML można znaleźć na stronie http://docs.oracle.com/javaee/7/api/javax/faces/ view/facelets/TagDecorator.html. W przypadku elementów HTML, które nie mają bezpośrednich odpowiedników (takich jak: <div> lub <span>), JSF utworzy specjalny komponent, rodzinę komponentów, taką jak: javax.faces.Panel, oraz typ mechanizmu wizualizacji javax.faces.passthrough.Element; informacje na ten temat można znaleźć na stronie http://docs.oracle.com/javaee/7/javaserver-faces-2-2/ vdldocs-facelets/jsf/element.html.

Kompletna implementacja takiego rozwiązania jest dostępna w kodach dołączonych do książki jako aplikacja *przyklad\_8\_01\_03*.

Ponieważ JSF zastępuje elementy HTML komponentami JSF, elementów tych można używać bez żadnych ograniczeń, co oznacza, że możemy korzystać z nich w kodzie JSF. Na przykład można używać walidatorów, konwerterów oraz znaczników <f:param>, co pokazano w poniższym przykładzie:

```
<html xmlns="http://www.w3.org/1999/xhtml" xmlns:jsf="http://xmlns.jcp.org/jsf"
   xmlns:f="http://xmlns.jcp.org/jsf/core">
   <head jsf:id="head">
     <title></title>
   </head>
   <body jsf:id="body">
     <form jsf:id="form">
       Imię:
       <input type="text" jsf:value="#{playersBean.playerName}">
         <f:validator validatorId="playerValidator"/>
       </input>
       <!-- albo w ten sposób -->
       <input type="text" jsf:value="#{playersBean.playerName}"
         jsf:validator="playerValidator"/>
       Nazwisko:
       <input type="text" jsf:value="#{playersBean.playerSurname}">
         <f:validator validatorId="playerValidator"/>
       </input>
       <!-- albo w ten sposób -->
       <input type="text" jsf:value="#{playersBean.playerSurname}"
         jsf:validator="playerValidator"/>
       <button jsf:action="#{playersBean.playerAction()}">Pokaż
         <f:param id="playerNumber" name="playerNumberParam" value="2014"/>
       </button>
```

```
 </form>
   </body>
</html>
```
Kompletna implementacja takiego rozwiązania jest dostępna w kodach dołączonych do książki jako aplikacja *przyklad\_8\_01\_04*.

## **JSF 2.2 — HTML5 i model Bean Validation 1.1 (Java EE 7)**

Model Bean Validation 1.1 (patrz *https://docs.oracle.com/javaee/7/tutorial/bean-validation001.htm*) może być idealnym sposobem sprawdzania poprawności informacji wpisywanych przez użytkownika w aplikacjach tworzonych z użyciem JSF 2.2 i HTML5. Poniższy przykład pokazuje, jak można sprawdzić poprawność imienia i nazwiska w komponencie PlayersBean — nie są akceptowane wartości null, łańcuchy puste oraz łańcuchy krótsze od 3 znaków:

```
@Named
@RequestScoped
public class PlayersBean {
   private static final Logger logger = Logger.getLogger(PlayersBean.
     class.getName());
   @NotNull(message = "Imię nie może mieć wartości null ani być puste")
   @Size(min = 3,message = "Imię musi się składać z co najmniej 3 liter")
   private String playerName;
  @NotNull(message = "Nazwisko nie może mieć wartości null ani być puste")
   @Size(min = 3,message = "Nazwisko musi się składać z co najmniej 3 liter")
   private String playerSurname;
   ...
```
JSF może interpretować przesyłane puste łańcuchy znaków jako wartości null, jeśli w pliku *web.xml* zostanie użyty poniższy parametr kontekstu:

```
<context-param>
   <param-name>
     javax.faces.INTERPRET_EMPTY_STRING_SUBMITTED_VALUES_AS_NULL
   </param-name>
   <param-value>true</param-value>
</context-param>
```
W tym przypadku nie ma zatem potrzeby, by stosować znacznik <f:validator> lub atrybut validator. Kompletna wersja tego rozwiązania jest dostępna w kodach dołączonych do książki jako aplikacja *przyklad\_8\_02*.

Biblioteka OmniFaces udostępnia zestaw mechanizmów wizualizacji dla języka HTML5, wyposażony w możliwości stosowania jego nowych atrybutów. Więcej informacji na jego temat można znaleźć na stronie http://showcase.omnifaces.org/.

## Mechanizm przesyłania plików w JSF 2.2

Programiści JSF długo czekali na wbudowany komponent służący do przesyłania plików. Aż do momentu pojawienia się wersji 2.2 JSF problem ten obchodzono, stosując rozszerzenia JSF, takie jak PrimeFaces, RichFaces bądź też biblioteki, takie jak FileUpload należąca do projektu Apache Commons.

W JSF 2.2 dodano jednak komponent przeznaczony do przesyłania plików na serwer (w kodzie HTML jest on reprezentowany jako element input typu file). Komponent ten jest reprezentowany przez znacznik <h:inputFile> i można go stosować dokładnie tak samo jak wszystkie inne komponenty JSF. Wyczerpujące informacje o wszystkich dostępnych atrybutach znacznika <h:inputFile> można znaleźć w dokumentacji JSF, na stronie: *http://docs.oracle.com/javaee/7/ javaserver-faces-2-2/vdldocs-facelets/h/inputFile.html*; poniżej przedstawionych zostało jedynie kilka najważniejszych spośród nich:

- value: określa plik reprezentowany jako obiekt javax.servlet.http.Part, który należy przesłać na serwer.
- $\blacksquare$  required: zawiera wartość logiczną. Przyjmuje wartość true, jeśli użytkownik przed przesłaniem formularza musi określić wartość tego pola.
- validator: określa walidator używany przez ten komponent.
- converter: określa konwerter używany przez ten komponent.
- $\blacksquare$  valueChangeListener: ten atrybut określa metode, która należy wywołać w przypadku zmiany wartości komponentu.

Komponent <h:inputFile> bazuje na specyfikacji Servlet 3.0, która wchodzi w skład platformy Java EE od jej wersji 6. Specyfikacja Servlet 3.0 udostępnia mechanizm do przesyłania plików na serwer bazujący na interfejsie javax.servlet.http.Part oraz adnotacji @MultipartConfig. Poniżej przedstawiony został prosty kod zgodny ze specyfikacją Servlet 3.0, pokazujący sposób implementacji przesyłu plików; trzeba przy tym pamiętać, że jest to serwlet; zastosujemy go jeszcze pod koniec tego rozdziału:

```
@WebServlet(name = "UploadServlet", urlPatterns = {"/UploadServlet"})
@MultipartConfig(location="/folder", fileSizeThreshold=1024*1024,
   maxFileSize=1024*1024*3, maxRequestSize=1024*1024*3*3)
public class UploadServlet extends HttpServlet {
   @Override
   protected void doPost(HttpServletRequest request,
                         HttpServletResponse response)
          throws ServletException, IOException {
     for (Part part : request.getParts()) {
       String filename = "";
       for (String s: part.getHeader("content-disposition").split(";")) {
         if (s.trim().startsWith("filename")) {
          filename = s.split("=")[1].replaceAll("\\"", "");
```

```
 }
 }
      part.write(filename);
    }
  }
}
```
Pobieżna analiza kodu źródłowego klasy FacesServlet implementacji JSF 2.2 pozwala zorientować się, że została ona opatrzona adnotacia @MultipartConfig; zrobiono to właśnie po to, by mogła ona obsługiwać typ danych używany w przypadku przesyłania plików na serwer.

Jeśli nie znasz sposobu przesyłania plików na serwer opisanego w specyfikacji Servlet 3.0, to więcej informacji na jego temat możesz znaleźć w poradniku na stronie *http://docs.oracle.com/ javaee/6/tutorial/doc/glrbb.html*.

Po stronie klienta do przesyłania plików na serwer można użyć znacznika <form> oraz elementu HTML5 input typu file:

```
<form action="UploadServlet" enctype="multipart/form-data" method="POST">
   <input type="file" name="file">
   <input type="Submit" value="Prześlij plik">
</form>
```
W rzeczywistości komponent JSF 2.2 do przesyłu plików jest jedynie pewnego rodzaju opakowaniem dla powyższego kodu.

## **Prosty przykład przesyłania plików z wykorzystaniem możliwości JSF 2.2**

W tym punkcie rozdziału przedstawione zostaną podstawowe czynności umożliwiające napisanie w JSF 2.2 aplikacji pozwalającej na przesyłanie plików na serwer. Choć aplikacja ta jest bardzo prosta, stanowi ona podstawę dla kolejnych przykładów przedstawionych w tym rozdziale.

W celu zaimplementowania mechanizmu przesyłania plików na serwer po stronie klienta należy wykonać następujące czynności:

**1.** W znaczniku <h:form> trzeba określić typ kodowania multipart/form-data, który pozwoli przeglądarce na wygenerowanie odpowiedniego żądania HTTP POST. Oto właściwa postać tego znacznika:

```
<h:form id="uploadForm" enctype="multipart/form-data">
```
**2.** Należy skonfigurować znacznik <h:inputFile> zgodnie z wymaganiami aplikacji. W tym przykładzie zostanie użyty następujący kod:

```
<h:inputFile id="fileToUpload" required="true"
              requiredMessage="Nie wybrano żadnego pliku..."
              value="#{uploadBean.file}"/>
```
**3.** Trzeba dodać przycisk (lub odnośnik), którego kliknięcie rozpocznie proces przesyłu pliku, na przykład taki:

```
<h:commandButton value="Prześlij plik" action="#{uploadBean.upload()}"/>
```
Ewentualnie do formularza można także dodać jakieś znaczniki służące do obsługi komunikatów. Przykład formularza z takimi znacznikami został przedstawiony poniżej:

```
<h:messages globalOnly="true" showDetail="false"
             showSummary="true" style="color:red"/>
<h:form id="uploadFormId" enctype="multipart/form-data">
   <h:inputFile id="fileToUpload" required="true"
                requiredMessage="Nie wybrano żadnego pliku..."
                value="#{uploadBean.file}"/>
   <h:commandButton value="Prześlij plik" action="#{uploadBean.upload()}"/>
   <h:message showDetail="false" showSummary="true"
              for="fileToUpload" style="color:red"/>
</h:form>
```
Poniższa lista opisuje natomiast czynności do zrealizowania w kodzie wykonywanym na serwerze:

**1.** Zazwyczaj wartością atrybutu value znacznika <h:inputFile> jest wyrażenie EL o postaci *#{komponent\_przesylu.obiekt\_part}*. Jeśli zmienimy *komponent\_przesylu* na uploadBean, a *obiekt\_part* na file, to uzyskamy wyrażenie o postaci #{uploadBean.file}. Obiekt file służy do przechowywania danych przesyłanego pliku w komponencie UploadBean jako instancji typu javax.servlet.http.Part. Jedyne, co musimy w tym celu zrobić, to zdefiniować właściwość file w komponencie, w dokładnie taki sam sposób, w jaki definiowane są wszystkie inne właściwości:

```
import javax.servlet.http.Part;
...
private Part file;
...
public Part getFile() {
   return file;
}
public void setFile(Part file) {
   this.file = file;
}
...
```
Przesłane dane można odczytać, używając metody getInputStream interfejsu Part.

**2.** Po kliknięciu przycisku *Prześlij plik* zostanie wywołana metoda upload(). W momencie wywoływania tej metody cała zawartość przesłanego pliku będzie już zapisana w obiekcie file, dzięki czemu będzie ją można pobrać w formie

strumienia (używając w tym celu metody getInputStream) i odpowiednio przetworzyć. Na przykład można użyć obiektu klasy Scanner, by przetworzyć przesłane dane na łańcuchy znaków, jak pokazano w poniższym przykładzie:

```
public void upload() {
  try {
     if (file != null) {
      Scanner scanner = new Scanner(file.getInputStream(), "UTF-8").
        useDelimiter("\\A");
       fileInString = scanner.hasNext() ? scanner.next() : "";
       logger.info(fileInString);
       FacesContext.getCurrentInstance().addMessage(null,
         new FacesMessage("Udało się pomyślnie przesłać plik na serwer!"));
     }
   } catch (IOException | NoSuchElementException e) {
     FacesContext.getCurrentInstance().addMessage(null,
       new FacesMessage("Nie udało się przesłać pliku!"));
  }
}
```
Kompletna wersja tego rozwiązania jest dostępna w kodach dołączonych do książki jako aplikacja *przyklad\_8\_03*. W jej przypadku przesłane dane są przekształcane na łańcuchy znaków i wyświetlane w dzienniku, testując ją, warto zatem przesyłać zwyczajne pliki tekstowe zawierające czytelne informacje.

### **Stosowanie wielu elementów <h:inputFile>**

Jeśli zastanawiasz się, czy w tym samym znaczniku <h:form> można umieścić więcej niż jeden znacznik <h:inputFile>, to powinieneś wiedzieć, że odpowiedź na to pytanie jest twierdząca. Należy przy tym nadać każdemu znacznikowi <h:inputFile> unikalny identyfikator i skojarzyć go z unikalną instancją typu Part. Aby zastosować dwa znaczniki <h:inputFile>, zmienimy formularz <h:form> w sposób przedstawiony poniżej (analogicznie można rozszerzyć formularz, tak by zawierał trzy, cztery znaczniki <h:inputFile> czy też jeszcze więcej):

```
<h:form id="uploadFormId" enctype="multipart/form-data">
   <h:inputFile id="fileToUpload_1" required="true"
     requiredMessage="Nie wybrano żadnego pliku..."
     value="#{uploadBean.file1}"/>
   <h:inputFile id="fileToUpload_2" required="true"
     requiredMessage="Nie wybrano żadnego pliku..."
     value="#{uploadBean.file2}"/>
   ...
   <h:message showDetail="false" showSummary="true"
     for="fileToUpload_1" style="color:red"/>
   <h:message showDetail="false" showSummary="true"
     for="fileToUpload_2" style="color:red"/>
```

```
 ...
  <h:commandButton value="Prześlij pliki" action="#{uploadBean.upload()}"/>
</h:form>
```
Teraz w kodzie wykonywanym po stronie serwera należy zdefiniować dwie instancje typu Part:

```
...
private Part file1;
private Part file2;
...
// akcesory i mutatory dla pól file1 i file2
...
```
Obie instancje Part należy obsłużyć w metodzie upload:

```
...
if (file1 != null) {
   Scanner scanner1 = new Scanner(file1.getInputStream(), "UTF-8").
     useDelimiter("\\A");
   fileInString1 = scanner1.hasNext() ? scanner1.next() : "";
   logger.info(fileInString1);
   FacesContext.getCurrentInstance().addMessage(null,
     new FacesMessage("Udało się pomyślnie przesłać plik 1 na serwer!"));
}
if (file2 != null) {
   Scanner scanner2 = new Scanner(file2.getInputStream(), "UTF-8").
     useDelimiter("\\A");
   fileInString2 = scanner2.hasNext() ? scanner2.next() : "";
   logger.info(fileInString2);
   FacesContext.getCurrentInstance().addMessage(null,
     new FacesMessage("Udało się pomyślnie przesłać plik 2 na serwer!"));
}
...
```
Kompletna wersja tego rozwiązania jest dostępna w kodach dołączonych do książki jako aplikacja *przyklad\_8\_04*.

## **Pobieranie informacji o przesyłanym pliku**

W przypadku przesyłania pliku na serwer do najpotrzebniejszych informacji należą: jego nazwa, rozmiar, typ zawartości oraz wielkość. W JSF informacje te są dostępne zarówno po stronie klienta, jak i serwera. Przyjrzyjmy się następującemu znacznikowi <h:inputFile>:

```
<h:form id="formUploadId" enctype="multipart/form-data">
   <h:inputFile id="fileToUpload" value="#{uploadBean.file}"
     required="true" requiredMessage="Nie wybrano żadnego pliku...">
 ...
   </h:inputFile>
</h:form>
```
A teraz przekonasz się, w jaki sposób można pobrać informacje o pliku wybranym do przesłania na serwer.

Po stronie klienta w tym celu należy wykonać następujące czynności:

 Nazwę pliku, jego wielkość (wyrażoną w bajtach) oraz typ zawartości można pobrać przy użyciu poniższego kodu JavaScript:

```
var file = document.getElementById('formUploadId:fileToUpload').files[0];
...
alert(file.name);
alert(file.size);
alert(file.type);
```
 Innym rozwiązaniem jest zastosowanie odpowiedniego wyrażenia w kodzie strony JSF (oczywiście w tym przypadku informacje o pliku będą dostępne dopiero po jego przesłaniu na serwer):

```
// identyfikator komponentu, formUploadId:fileToUpload
#{uploadBean.file.name}
```
*// nazwa przesłanego pliku* #{uploadBean.file.submittedFileName}

```
// rozmiar przesłanego pliku
#{uploadBean.file.size}
```

```
// typ zawartości przesłanego pliku
#{uploadBean.file.contentType}
```
Po stronie serwera informacje o przesłanym pliku można pobrać w poniższy sposób:

■ Do pobrania nazwy pliku, jego wielkości (wyrażonej w bajtach) oraz typu zawartości służy kilka metod interfejsu Part; oto przykład ich zastosowania:

```
...
private Part file;
...
System.out.println("Identyfikator komponentu file: " + file.getName());
System.out.println("Typ zawartości: " + file.getContentType());
System.out.println("Nazwa przesłanego pliku:" + file.getSubmittedFileName());
System.out.println("Wielkość pliku: " + file.getSize());
...
```
Jeśli łańcuch znaków zwracany przez tę metodę reprezentuje całą ścieżkę dostępu do pliku, a nie tylko jego nazwę, to konieczne będzie jej wyodrębnienie.

 Nazwę pliku można także pobrać z nagłówka content-disposition, jak pokazano w poniższym przykładzie:

```
private String getFileNameFromContentDisposition(Part file) {
   for (String content:file.getHeader("content-disposition").split(";")) {
     if (content.trim().startsWith("filename")) {
       return content.substring(content.indexOf('=') +1).trim().replace("\"", "");
     }
 }
   return null;
}
```
Przykładową postać nagłówka content-disposition przedstawia rysunek 8.1.

```
formUploadId
                            - - - 22975721424845<u>. . . . . . . . . . . . .</u>
Content-Disposition: form-data; name="formUploadId:fileToUpload"; filename="RafaelNadal.jpg"
Content-Type: image/jpeg
```
#### **Rysunek 8.1.** Przykładowa postać nagłówka content-disposition

Powyższe rozwiązanie można bardzo łatwo zrozumieć, jeśli przeanalizujemy żądanie POST (używając w tym celu dodatku Firebug lub innego wyspecjalizowanego narzędzia dla programistów). Na powyższym rysunku został przedstawiony wybrany fragment informacji prezentowanych przez metodę getFileNameFromContentDisposition.

Kompletna wersja tego rozwiązania jest dostępna w kodach dołączonych do książki jako aplikacja *przyklad\_8\_05*.

## **Zapis przesłanych danych na dysku**

W poprzednich przykładach plik przesłany na serwer był konwertowany na łańcuch znaków i wyświetlany w konsoli. Jednak zazwyczaj po odebraniu pliku będziemy chcieli zapisać jego zawartość na serwerze, w określonym katalogu (załóżmy, że będzie to katalog *D:\files*). Do tego celu można skorzystać z klasy FileOutputStream w sposób przedstawiony w poniższym przykładzie:

```
try (InputStream inputStream = file.getInputStream();
      FileOutputStream outputStream = new FileOutputStream("D:" +
      File.separator + "files" + File.separator +
      file.getSubmittedFileName())) {
   int bytesRead = 0;
  final byte\lceil \cdot \rceil chunck = new byte\lceil 1024 \rceil;
  while ((\text{bytesRead = inputStream.read(chunk)) != -1}) {
     outputStream.write(chunck, 0, bytesRead);
   }
   FacesContext.getCurrentInstance().addMessage(null,
     new FacesMessage("Udało się pomyślnie przesłać plik na serwer!"));
```

```
} catch (IOException e) {
  FacesContext.getCurrentInstance().addMessage(null,
    new FacesMessage("Nie udało się przesłać pliku!"));
}
```
Jeśli chcemy wykonywać operacje wejścia-wyjścia z użyciem bufora, to możemy w tym celu skorzystać z klas BufferedInputStream oraz BufferedOutputStream.

Kompletna wersja tego rozwiązania jest dostępna w kodach dołączonych do książki jako aplikacja *przyklad\_8\_06*. Jeśli wolisz pobierać nazwę pliku z nagłówka content-disposition, to takie rozwiązanie zostało zaimplementowane jako aplikacja *przyklad\_8\_07*.

Innym rozwiązaniem pozwalającym na zapisywanie zawartości przesyłanych plików na serwerze jest zastosowanie metody Part.write. W takim przypadku położenie zapisywanego pliku należy określić przy użyciu znacznika <multipart-config> (*https://docs.oracle.com/javaee/7/tutorial/ servlets011.htm*). Oprócz położenia można także ustawić maksymalną wielkość pliku, wielkość żądania oraz próg wielkości pliku. Wszystkie te informacje są zapisywane w pliku *web.xml*. Poniżej przedstawiono przykładowy fragment tego pliku:

```
<servlet>
   <servlet-name>Faces Servlet</servlet-name>
   <servlet-class>javax.faces.webapp.FacesServlet</servlet-class>
   <load-on-startup>1</load-on-startup>
   <multipart-config>
     <location>D:\files</location>
     <max-file-size>1310720</max-file-size>
     <max-request-size>20971520</max-request-size>
     <file-size-threshold>50000</file-size-threshold>
   </multipart-config>
</servlet>
```
Jeśli plik konfiguracyjny nie będzie zawierał określenia miejsca docelowego plików, to zostanie użyta lokalizacja domyślna, którą jest "".

W tym przypadku przesłany plik zostanie zapisany we wskazanym miejscu, pod nazwą przekazaną jako argument wywołania metody Part.write:

```
try {
  file.write(file.getSubmittedFileName());
  FacesContext.getCurrentInstance().addMessage(null,
    new FacesMessage("Udało się pomyślnie przesłać plik na serwer!"));
} catch (IOException e) {
  FacesContext.getCurrentInstance().addMessage(null,
    new FacesMessage("Nie udało się przesłać pliku!"));
}
```
Kompletna wersja tego rozwiązania jest dostępna w kodach dołączonych do książki jako aplikacja *przyklad\_8\_08*.

## **Walidator przesyłanych plików**

W większości przypadków trzeba będzie w jakiś sposób ograniczać to, jakie pliki użytkownicy mogą przesyłać na serwer. Zazwyczaj ograniczenia te dotyczą długości nazwy pliku, jego wielkości lub typu zawartości. Na przykład można zdecydować się na odrzucanie plików, które:

- mają nazwy o długości przekraczającej 25 znaków;
- nie są obrazami w formatach PNG lub JPG;
- przekraczają 1 MB wielkości.

Takie warunki można zaimplementować w formie następującej klasy:

```
@FacesValidator
public class UploadValidator implements Validator {
   private static final Logger logger =
     Logger.getLogger(UploadValidator.class.getName());
   @Override
   public void validate(FacesContext context, UIComponent component, Object value)
        throws ValidatorException {
     Part file = (Part) value;
     // WERYFIKACJA DŁUGOŚCI NAZWY PLIKU
     String name = file.getSubmittedFileName();
     logger.log(Level.INFO, "WERYFIKACJA NAZWY PLIKU: {0}", name);
    if (name.length() == 0) {
       FacesMessage message = new FacesMessage("Błąd przesyłania pliku: Nie można
         określić nazwy pliku!");
       throw new ValidatorException(message);
    \} else if (name.length() > 25) {
       FacesMessage message = new FacesMessage("Błąd przesyłania pliku: Nazwa pliku
         jest zbyt długa!");
       throw new ValidatorException(message);
     }
     // WERYFIKACJA TYPU ZAWARTOŚCI PLIKU
     if ((!"image/png".equals(file.getContentType())) &&
         (!"image/jpeg".equals(file.getContentType()))) {
       FacesMessage message = new FacesMessage("Błąd przesyłania pliku:
         Można przesyłać tylko obrazy PNG i JPG!");
       throw new ValidatorException(message);
     }
```

```
 // WERYFIKACJA WIELKOŚCI PLIKU (rozmiar pliku nie może być większy niż 1 MB)
     if (file.getSize() > 1048576) {
       FacesMessage message = new FacesMessage("Błąd przesyłania pliku: Nie można
         przesyłać plików większych niż 1 MB!");
       throw new ValidatorException(message);
     }
  }
}
```
Taki walidator należy jeszcze dodać do znacznika <h:inputFile>, jak pokazano w poniższym przykładzie:

```
<h:inputFile id="fileToUpload" required="true"
              requiredMessage="Nie wybrano żadnego pliku..."
              value="#{uploadBean.file}">
   <f:validator validatorId="uploadValidator" />
</h:inputFile>
```
Teraz na serwerze będzie można zapisywać wyłącznie pliki spełniające podane kryteria. W przypadku odrzucenia pliku na stronie zostanie wyświetlony komunikat informujący o zbyt długiej nazwie, przekroczeniu limitu wielkości lub nieodpowiednim typie pliku.

Kompletna wersja tego rozwiązania jest dostępna w kodach dołączonych do książki jako aplikacja *przyklad\_8\_09*.

## **Przesyłanie plików z użyciem AJAX-a**

Mechanizm przesyłania plików zaimplementowany w JSF pozwala na wykorzystanie możliwości technologii AJAX poprzez połączenie znaczników <h:inputFile> i <f:ajax> bądź też znaczników <h:commandButton> (do inicjalizacji przesyłu) i <f:ajax>. W pierwszym z tych dwóch przypadków formularz do przesyłu plików zazwyczaj przyjmuje następującą postać:

```
<h:form enctype="multipart/form-data">
   <h:inputFile id="fileToUpload" value="#{uploadBean.file}" required="true"
     requiredMessage="Nie wybrano żadnego pliku...">
     <!-- <f:ajax listener="#{uploadBean.upload()}" render="@all"/>
       w JSF 2.2.0 należy użyć @all -->
     <f:ajax listener="#{uploadBean.upload()}" render="fileToUpload"/>
       <!-- działa w JSF 2.2.5 -->
   </h:inputFile>
   <h:message showDetail="false" showSummary="true" for="fileToUpload"
               style="color:red"/>
</h:form>
```
Atrybut render powinien zawierać identyfikatory komponentów, które należy odświeżyć po zakończeniu przesyłania pliku. W JSF 2.2.0, w związku z błędem implementacji, konieczne jest użycie słowa kluczowego @all zamiast identyfikatorów. W nowszych wersjach JSF błąd ten został już naprawiony i w JSF 2.2.5 wszystko działa zgodnie z oczekiwaniami.

Kompletna wersja tego rozwiązania jest dostępna w kodach dołączonych do książki jako aplikacja *przyklad\_8\_10*.

W drugim z opisanych wcześniej przypadków kombinację znaczników <f:ajax> oraz <h:command Button> można zastosować tak, jak pokazano w poniższym przykładzie:

```
<h:form enctype="multipart/form-data">
   <h:inputFile id="fileToUpload" value="#{uploadBean.file}" required="true"
     requiredMessage="Nie wybrano żadnego pliku..."/>
   <h:commandButton value="Upload" action="#{uploadBean.upload()}">
     <!-- <f:ajax execute="fileToUpload" render="@all"/> use @all in JSF 2.2.0 -->
     <f:ajax execute="fileToUpload" render="fileToUpload"/> <!-- działa w JSF 2.2.5 -->
   </h:commandButton>
   <h:message showDetail="false" showSummary="true"
     for="fileToUpload" style="color:red"/>
</h:form>
```
Kompletna wersja tego rozwiązania jest dostępna w kodach dołączonych do książki jako aplikacja *przyklad\_8\_11*.

## **Przesyłanie plików z podglądem**

Bardzo cenną i wygodną cechą komponentów do przesyłu plików jest możliwość wyświetlania podglądu obrazka przed jego przesłaniem na serwer. Poniższy rysunek 8.2 pokazuje rozwiązanie, które zaimplementujemy w tym punkcie rozdziału.

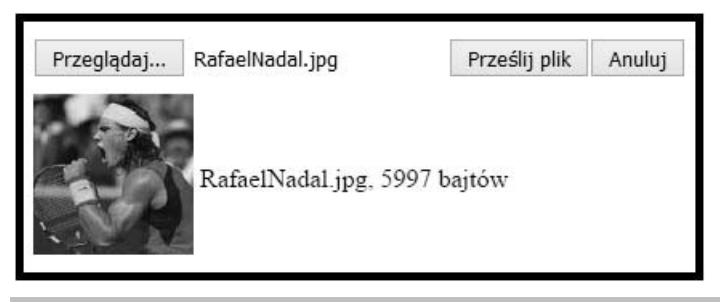

**Rysunek 8.2.** Przesyłanie plików na serwer z podglądem

Innymi słowy, kiedy użytkownik wybierze obrazek, należy go automatycznie i bezzwłocznie przesłać na serwer przy użyciu technologii AJAX, zapewniając w ten sposób możliwość wyświetlenia go na stronie natychmiast po wybraniu z lokalnego komputera. Żądanie POST wygenerowane przez AJAX spowoduje zapisanie pliku w obiekcie Part (nadamy mu nazwę file) na serwerze. Po zakończeniu obsługi żądania AJAX konieczne jest odświeżenie jakiegoś komponentu pozwalającego na wyświetlanie obrazków, takiego jak <h:graphicImage>. Komponent ten odwoła się do serwera, używając żądania GET. Komponent zarządzany odpowiedzialny za obsługę przesyłanych plików zostanie umieszczony w zasięgu sesji, dlatego też serwlet będzie mógł pobrać instancję tego komponentu z sesji i użyć obiektu file reprezentującego przesłany obrazek. Dzięki temu serwlet będzie mógł przesłać zawartość obrazka (jego bajty), używając w tym celu strumienia wyjściowego odpowiedzi; będzie też mógł wygenerować jego miniaturę i przesłać ją, aby ograniczyć ilość przesyłanych danych. Następnie, kiedy użytkownik kliknie przycisk inicjujący przesyłanie wybranego pliku, należy go jedynie zapisać na dysku.

Tak wygląda idea działania tego rozwiązania. Teraz zajmiemy się jego implementacją i rozbudowaniem o sprawdzanie poprawności, przycisk pozwalający na anulowanie przesyłania oraz wyświetlaniem informacji o wybranym pliku obok jego podglądu.

W celu zaimplementowania przedstawionego rozwiązania należy wykonać następujące czynności:

**1.** Przygotować formularz, który będzie automatycznie przesyłał obrazek na serwer z użyciem AJAX-a:

```
<h:form enctype="multipart/form-data">
   <h:inputFile id="uploadFileId" value="#{uploadBean.file}" required="true"
     requiredMessage="Nie wybrano żadnego pliku...">
     <f:ajax render=":previewImgId :imgNameId :uploadMessagesId"
       listener="#{uploadBean.validateFile()}"/>
   </h:inputFile>
</h:form>
```
**2.** W ramach obsługi żądania AJAX zostanie wywołana metoda validateFile. Ta metoda, wykonywana na serwerze, potrafi sprawdzić nazwę pliku, jej długość, wielkość pliku oraz typ jego zawartości. Poniżej przedstawiony został jej kod:

```
...
private Part file;
...
public void validateFile() {
  // WERYFIKACJA DŁUGOŚCI NAZWY PLIKU
   String name = file.getSubmittedFileName();
  if (name.length() == 0) {
     resetFile();
     FacesContext.getCurrentInstance().addMessage(null, new FacesMessage(
       "Błąd przesyłania pliku: Nie można określić nazwy pliku!"));
   } else if (name.length() > 25) {
     resetFile();
     FacesContext.getCurrentInstance().addMessage(null, new FacesMessage(
       "Błąd przesyłania pliku: Nazwa pliku jest zbyt długa!"));
   } else // WERYFIKACJA TYPU ZAWARTOŚCI PLIKU
   if ((!"image/png".equals(file.getContentType())) &&
       (!"image/jpeg".equals(file.getContentType()))) {
     resetFile();
     FacesContext.getCurrentInstance().addMessage(null, new FacesMessage(
       "Błąd przesyłania pliku: Można przesyłać tylko obrazy PNG i JPG!"));
   } else // WERYFIKACJA WIELKOŚCI PLIKU (rozmiar pliku nie może być większy niż 1 MB)
   if (file.getSize() > 1048576) {
```
**358**

```
 resetFile();
     FacesContext.getCurrentInstance().addMessage(null, new FacesMessage(
       "Błąd przesyłania pliku: Nie można przesyłać plików większych niż 1 MB!"));
  }
}
```
**3.** Jeśli warunki określone w metodzie validateFile nie będą spełnione, to zostanie wywołana metoda resetFile. To bardzo prosta metoda, która odtwarza początkowy stan obiektu pliku. Co więcej, wywołuje ona także metodę delete, która usuwa tymczasowe zasoby przydzielone dla przesłanego pliku (w tym także pliki tymczasowo zapisane na dysku). Metoda resetFile została zdefiniowana w następujący sposób:

```
public void resetFile() {
   try {
     if (file != null) {
       file.delete();
     }
   } catch (IOException ex) {
    Logger.getLogger(UploadBean.class.getName()).log(Level.SEVERE, null, ex);
 }
  file = null;}
```
**4.** Po zakończeniu obsługi żądania AJAX na stronie zostaną odświeżone komponenty o identyfikatorach: previewImgId, imgNameId oraz uploadMessagesId. Poniższy kod przedstawia komponenty o identyfikatorach previewImgId oraz imgNameId. W naszej aplikacji przykładowej identyfikator uploadMessagesId odpowiada komponentowi <h:messages>:

```
...
<h:panelGrid columns="2">
   <h:graphicImage id="previewImgId"
                   value="/PreviewServlet/#{header['Content-Length']}"
                   width="#{uploadBean.file.size gt 0 ? 100 : 0}"
                  height="#{uploadBean.file.size gt 0 ? 100 : 0}"/>
   <h:outputText id="imgNameId"
     value="#{uploadBean.file.submittedFileName}
     #{empty uploadBean.file.submittedFileName ? '' : ','}
     #{uploadBean.file.size} #{uploadBean.file.size gt 0 ? 'bajtów' : ''}"/>
</h:panelGrid>
...
```
**5.** Atrybut value znacznika <h:graphicImage> odwołuje się do serwletu PreviewServlet. Serwlet ten udostępnia obrazek, generując jego zawartość przy użyciu strumienia wyjściowego odpowiedzi, dzięki czemu zapewnia możliwość wyświetlania podglądu obrazka. Aby uniknąć problemów z mechanizmem pamięci podręcznej, konieczne jest dodanie do adresu obrazka losowego ciągu znaków (doskonale do tego celu nada się liczba określająca wielkość zawartości żądania). Dzięki zastosowaniu

takiego rozwiązania dla każdego żądania będzie wyświetlany odpowiedni, a nie ten sam, obrazek. Poniżej przedstawiony został fragment implementacji serwletu:

```
protected void processRequest(HttpServletRequest request, HttpServletResponse
  response)
    throws ServletException, IOException {
  // w razie potrzeby można dodać bufor, stosując odpowiedni strumień wyjściowy
  OutputStream out = response.getOutputStream();
  response.setHeader("Expires", "Sat, 6 May 1995 12:00:00 GMT");
 response.setHeader("Cache-Control", "no-store, no-cache, must-revalidate");
 response.addHeader("Cache-Control", "post-check=0, pre-check=0");
  response.setHeader("Pragma", "no-cache");
  int nRead;
  try {
    HttpSession session = request.getSession(false);
    if (session.getAttribute("uploadBean") != null) {
       UploadBean uploadBean = (UploadBean) session.getAttribute("uploadBean");
       if (uploadBean.getFile() != null) {
         try (InputStream inStream = uploadBean.getFile().getInputStream()) {
          byte\lceil data = new byte\lceil 1024 \rceil;
          while ((nRead = inStream.read(data, 0, data.length)) != -1) out.write(data, 0, nRead);
 }
 }
 }
    }
   } finally {
    out.close();
   }
}
```
**6.** Powyższy kod zapisze wszystkie bajty przesłanego obrazka w strumieniu wyjściowym odpowiedzi. W przypadku wyświetlania podglądu przesyłanych obrazków często jest stosowana technika polegająca na zmniejszaniu obrazka i generowaniu jego miniaturki, by ograniczyć liczbę przesyłanych bajtów. W Javie obrazek można przeskalować na wiele różnych sposobów, a jeden z prostszych i szybszych został przedstawiony poniżej:

```
protected void processRequest(HttpServletRequest request, HttpServletResponse
  response)
    throws ServletException, IOException {
  OutputStream out = response.getOutputStream();
  response.setHeader("Expires", "Sat, 6 May 1995 12:00:00 GMT");
  response.setHeader("Cache-Control", "no-store, no-cache, must-revalidate");
  response.addHeader("Cache-Control", "post-check=0, pre-check=0");
```

```
 response.setHeader("Pragma", "no-cache");
   try {
     HttpSession session = request.getSession(false);
     if (session.getAttribute("uploadBean") != null) {
       UploadBean uploadBean = (UploadBean) session.getAttribute("uploadBean");
       if (uploadBean.getFile() != null) {
        BufferedImage image = ImageIO.read(uploadBean.getFile().getInputStream());
         BufferedImage resizedImage =
            new BufferedImage(100, 100, BufferedImage.TYPE_INT_ARGB);
         Graphics2D g = resizedImage.createGraphics();
         g.drawImage(image, 0, 0, 100, 100, null);
         g.dispose();
         ImageIO.write(resizedImage, "png", out);
       }
     }
   } finally {
     out.close();
   }
}
```
**7.** Następnie na stronie należy dodać dwa przyciski: *Prześlij obraz* oraz *Anuluj*. Kliknięcie pierwszego z nich rozpoczyna przesyłanie pliku, a kliknięcie drugiego przerywa operację. Poniższy kod przedstawia oba te przyciski:

```
<h:form>
   <h:commandButton value="Prześlij plik"
action="#{uploadBean.saveFileToDisk()}"/>
   <h:commandButton value="Anuluj" action="#{uploadBean.resetFile()}"/>
</h:form>
```
**8.** Po kliknięciu przycisku *Prześlij obraz* metoda saveFileToDisk zapisze przesłany plik na dysku; oto jej kod:

```
public void saveFileToDisk() {
   if (file != null) {
     // w razie potrzeby można dodać bufor, stosując odpowiedni strumień wyjściowy
     try (InputStream inputStream = file.getInputStream();
           FileOutputStream outputStream = new FileOutputStream("D:" +
           File.separator + "files" + File.separator + file.getSubmittedFileName())) {
       int bytesRead;
      final byte\lceil chunck = new byte\lceil 1024 \rceil;
      while ((\text{bytesRead = inputStream.read(charack)) != -1) {
         outputStream.write(chunck, 0, bytesRead);
       }
       resetFile();
```

```
 FacesContext.getCurrentInstance().addMessage(null,
         new FacesMessage("Udało się pomyślnie przesłać plik na serwer!"));
     } catch (IOException e) {
       FacesContext.getCurrentInstance().addMessage(null,
         new FacesMessage("Nie udało się przesłać pliku!"));
     }
  }
}
```
I gotowe! Kompletna wersja tej aplikacji bez generowania podglądu wybranego obrazka jest dostępna w kodach dołączonych do książki jako *przyklad\_8\_13*. Z kolei aplikacja prezentująca podgląd obrazka jest dostępna jako *przyklad\_8\_12*.

Proces weryfikacji wybranego pliku można usunąć z serwera i przenieść do przeglądarki. Taka wersja aplikacji także jest dostępna w kodach dołączonych do książki, jako *przyklad\_8\_14*. Kod JavaScript używany do weryfikacji pliku jest całkiem prosty, co pokazano w poniższym przykładzie:

```
<script type="text/javascript">
   function validateFile() {
     // <![CDATA[
     document.getElementById('formSaveId:uploadHiddenId').value = false;
     document.getElementById('validationId').innerHTML = "";
     var file = document.getElementById('formUploadId:fileToUpload').files[0];
    document.getElementById('fileNameId').innerHTML = "<br/>b>Nazwa pliku:</b> " +
       file.name;
     if (file.size > 1048576)
      fileSize = (Math, round(file.size * 100 / (1048576)) / 100).toString() + 'MB';
     else
      fileSize = (Math.rundfile.size * 100 / 1024) / 100).toString() + 'KB';document.getElementById('fileSizeId').innerHTML = "<br/>b>Wielkość pliku:</b> " +
       fileSize;
    document.getElementById('fileContentTypeId').innerHTML = "<br/>b>Typ pliku:</b> " +
       file.type;
     // WERYFIKACJA DŁUGOŚCI NAZWY PLIKU
    if (file.name.length === 0) {
       clearUploadField();
       document.getElementById('validationId').innerHTML =
         "<ul><li>Błąd przesyłania pliku: Nie można określić nazwy pliku!</
          1i \times (ul > "; return false;
     }
    if (file.name.length > 25) {
```

```
 clearUploadField();
       document.getElementById('validationId').innerHTML =
         "<ul><li>Błąd przesyłania pliku: Nazwa pliku jest zbyt długa!</li></ul>";
       return false;
     }
     // WERYFIKACJA TYPU ZAWARTOŚCI PLIKU
     if (file.type !== "image/png" && file.type !== "image/jpeg") {
       clearUploadField();
       document.getElementById('validationId').innerHTML = "<ul><li>Błąd przesyłania
         pliku: Można przesyłać tylko obrazy PNG i JPG!</li></ul>";
       return false;
     }
     // WERYFIKACJA WIELKOŚCI PLIKU (rozmiar pliku nie może być większy niż 1 MB)
     if (file.size > 1048576) {
       clearUploadField();
       document.getElementById('validationId').innerHTML = "<ul><li>Błąd przesyłania
         pliku: Nie można przesyłać plików większych niż 1 MB!</li></ul>";
       return false;
     }
     document.getElementById('formSaveId:uploadHiddenId').value = true;
     return true;
     // ]]>
   }
   function clearUploadField()
 {
     document.getElementById('previewImgId').removeAttribute("src");
     document.getElementById('imgNameId').innerHTML = "";
     document.getElementById('uploadMessagesId').innerHTML = "";
     var original = document.getElementById("formUploadId:fileToUpload");
     var replacement = document.createElement("input");
     replacement.type = "file";
     replacement.id = original.id;
     replacement.name = original.name;
     replacement.className = original.className;
     replacement.style.cssText = original.style.cssText;
     replacement.onchange = original.onchange;
     // ...dalsze atrybuty
     original.parentNode.replaceChild(replacement, original);
   }
</script>
```
## **Przesyłanie większej liczby plików**

Domyślnie JSF 2.2 nie zapewnia możliwości przesyłania większej liczby plików, jednak taki rezultat można łatwo uzyskać, wprowadzając kilka modyfikacji. W celu zapewnienia możliwości przesyłania kilku plików należy się skoncentrować na dwóch wymienionych poniżej zagadnieniach:

- Zapewnieniu możliwości wyboru większej liczby plików.
- Przesłaniu wszystkich wybranych plików na serwer.

Jeśli chodzi o pierwsze z tych zagadnień, to możliwość wyboru większej liczby plików zapewnia element input języka HTML5 z atrybutem multiple oraz mechanizm atrybutów przekazywanych JSF 2.2. W przypadku zastosowania tego atrybutu i przypisania mu wartości true okno dialogowe przeglądarki pozwala na zaznaczenie więcej niż jednego pliku. A zatem pierwsze zagadnienie sprowadza się do wprowadzania minimalnych modyfikacji:

```
<html xmlns="http://www.w3.org/1999/xhtml"
       xmlns:h="http://xmlns.jcp.org/jsf/html"
       xmlns:f5="http://xmlns.jcp.org/jsf/passthrough">
...
<h:form id="uploadFormId" enctype="multipart/form-data">
   <h:inputFile id="fileToUpload" required="true" f5:multiple="multiple"
                requiredMessage="Nie wybrano żadnego pliku..."
                value="#{uploadBean.file}"/>
   <h:commandButton value="Prześlij" action="#{uploadBean.upload()}"/>
</h:form>
```
Drugi problem jest nieco bardziej złożony, gdyż w przypadku wybrania większej liczby plików przesłanie każdego kolejnego pliku sprawi, że JSF nadpisze wcześniejszą instancję Part. To zrozumiałe zachowanie, ponieważ standardowo używana jest tylko jedna instancja typu Part, a w tym przypadku potrzebna jest ich kolekcja. Rozwiązanie tego problemu wymaga skoncentrowania się na mechanizmie wizualizacji komponentu do przesyłania plików. Nosi on nazwę FileRenderer (i jest rozszerzeniem klasy TextRenderer), a kluczowym elementem naszego problemu jest przedstawiona poniżej implementacja jego metody decode (w szczególności fragment kodu wyróżniony pogrubieniem):

```
@Override
public void decode(FacesContext context, UIComponent component) {
   rendererParamsNotNull(context, component);
   if (!shouldDecode(component)) {
     return;
   }
  String clientId = decodeBehaviors(context, component);
  if (clientId == null) {
     clientId = component.getClientId(context);
```
**364**

```
 }
  assert (clientId != null);
   ExternalContext externalContext = context.getExternalContext();
 Map<String, String> requestMap = externalContext.getRequestParameterMap();
   if (requestMap.containsKey(clientId)) {
     setSubmittedValue(component, requestMap.get(clientId));
   }
  HttpServletRequest request = (HttpServletRequest) externalContext.getRequest();
  try {
     Collection<Part> parts = request.getParts();
     for (Part cur : parts) {
       if (clientId.equals(cur.getName())) {
         component.setTransient(true);
         setSubmittedValue(component, multiple);
       }
     }
   } catch (IOException | ServletException ioe) {
     throw new FacesException(ioe);
   }
}
```
Wyróżniony fragment kodu powoduje nadpisywanie instancji Part, jednak bez trudu można go zmodyfikować tak, by operował nie na jednej instancji Part, lecz na ich liście:

```
try {
   Collection<Part> parts = request.getParts();
   List<Part> multiple = new ArrayList<>();
   for (Part cur : parts) {
     if (clientId.equals(cur.getName())) {
       component.setTransient(true);
       multiple.add(cur);
     }
   }
   this.setSubmittedValue(component, multiple);
} catch (IOException | ServletException ioe) {
   throw new FacesException(ioe);
}
```
Oczywiście aby zastosować tak zmodyfikowany kod, konieczne jest utworzenie własnego mechanizmu wizualizacji i prawidłowe skonfigurowanie go w pliku *faces-config.xml*.

Następnie, w poniższy sposób, można zdefiniować w komponencie listę instancji Part:

```
...
private List<Part> files;
public List<Part> getFile() {
```

```
 return files;
}
public void setFile(List<Part> files) {
   this.files = files;
}
...
```
Każdy element tej listy jest plikiem, a to oznacza, że można je zapisać na dysku, przeglądając tę listę przy użyciu poniższego kodu:

```
...
for (Part file : files) {
  ...
  try (InputStream inputStream = file.getInputStream();
        FileOutputStream outputStream =
        new FileOutputStream("D:" + File.separator + "files" + File.separator +
        file.getSubmittedFileName())) {
    int bytesRead = 0;
    final byte\lceil chunck = new byte\lceil 1024 \rceil;
    while ((bytesRead = inputStream.read(charack)) != -1) outputStream.write(chunck, 0, bytesRead);
     }
     FacesContext.getCurrentInstance().addMessage(null,
       new FacesMessage("Udało się pomyślnie przesłać plik " +
       file.getSubmittedFileName() + " na serwer!"));
  } catch (IOException e) {
     FacesContext.getCurrentInstance().addMessage(null,
       new FacesMessage("Nie udało się przesłać pliku!"));
  }
}
```
Kompletna wersja tej aplikacji bez generowania podglądu wybranego obrazka jest dostępna w kodach dołączonych do książki jako *przyklad\_8\_15*.

## **Przesyłanie plików i nieokreślony pasek postępów**

W przypadku przesyłania niewielkich plików cały proces trwa bardzo krótko, kiedy jednak w grę wchodzą duże pliki, to zakończenie ich przesyłania może zająć kilka sekund, a nawet kilka minut. W takich przypadkach bardzo dobrym zwyczajem jest implementacja paska postępów informującego użytkownika o stanie procesu przesyłania. Najprostszy pasek stanu to pasek nieokreślony, nazwany tak, gdyż pokazuje jedynie fakt trwania procesu, lecz nie udostępnia żadnych informacji o szacunkowym czasie jego zakończenia ani o ilości przetworzonych bajtów.

W celu zaimplementowania takiego paska postępów konieczne jest stworzenie mechanizmu przesyłu korzystającego z technologii AJAX. Mechanizm AJAX zaimplementowany w JSF pozwala określać, kiedy zostaje rozpoczęte oraz zakończone żądanie. Informacje te są dostępne po stronie klienta, dzięki czemu nieokreślony pasek postępów można w prosty sposób zaimplementować, używając poniższego kodu:

```
<script type="text/javascript">
   function progressBar(data) {
    if (data.status == "begin") {
       document.getElementById("uploadMsgId").innerHTML="";
       document.getElementById("progressBarId").setAttribute("src",
                     "./resources/progress_bar.gif");
     }
     if (data.status === "complete") {
       document.getElementById("progressBarId").removeAttribute("src");
     }
   }
</script>
...
<h:body>
   <h:messages id="uploadMsgId" globalOnly="true" showDetail="false"
showSummary="true" style="color:red"/>
   <h:form id="uploadFormId" enctype="multipart/form-data">
     <h:inputFile id="fileToUpload" required="true"
       requiredMessage="Nie wybrano żadnego pliku..."
value="#{uploadBean.file}"/>
     <h:message showDetail="false" showSummary="true" for="fileToUpload"
       style="color:red"/>
     <h:commandButton value="Prześlij plik" action="#{uploadBean.upload()}">
       <f:ajax execute="fileToUpload" onevent="progressBar" render=":uploadMsgId
@form"/>
     </h:commandButton>
   </h:form>
   <div>
     <img id="progressBarId" width="250px;" height="23"/>
  \langlediv>
</h:body>
```
Przykładowy wygląd takiego paska postępów został przedstawiony na rysunku 8.3.

```
Przeglądaj... | Desktop.dat
                                          Prześlij plik
                                                           Przesyłanie...
  · Udało się pomyślnie przesłać plik na serwer!
                                                           Przesyłanie zakończone...
                                         Prześlij plik
Przeglądaj... Nie wybrano pliku.
```
**Rysunek 8.3.** Nieokreślony pasek postępów

Kompletna wersja tej aplikacji bez generowania podglądu wybranego obrazka jest dostępna w kodach dołączonych do książki jako *przyklad\_8\_16*.

## **Przesyłanie plików i określony pasek postępów**

Określony pasek postępów jest znacznie bardziej złożony. Zazwyczaj bazuje on na obiekcie nasłuchującym, który jest w stanie monitorować liczbę przesłanych bajtów danych (jeśli korzystałeś z komponentu FileUpload wchodzącego w skład projektu Apache Commons, to na pewno miałeś okazję zaimplementować taki obiekt nasłuchujący). W JSF 2.2 klasa FacesServlet została opatrzona adnotacją @MultipartConfig, dzięki czemu może obsługiwać przesyłanie plików na serwer, jednak nie udostępnia żadnego interfejsu obiektu nasłuchującego, który można by wykorzystać do śledzenia przebiegu tego procesu. Co więcej, klasa ta jest sfinalizowana, co oznacza, że nie można jej rozszerzać.

Cóż, powyższe czynniki nieco ograniczają potencjalne rozwiązania tego problemu. Aby zaimplementować pasek postępów obsługiwany na serwerze, komponent obsługujący przesyłanie plików musi zostać zaimplementowany jako odrębna klasa (serwlet) i musi udostępniać odpowiedni interfejs obiektu nasłuchującego. Alternatywne rozwiązanie działające po stronie klienta mogłoby polegać na zastosowaniu żądań POST, które oszukiwałyby implementację klasy FacesServlet, udając, że zostały wygenerowane przez plik *jsf.js*.

W tym punkcie rozdziału przedstawione zostanie rozwiązanie bazujące na obiekcie XMLHttp Request Level 2, dostępnym w języku HTML5 (który pozwala na przesyłanie i odbieranie strumieni typów Blob, File oraz FormData), zdarzeniach postępu dostępnych w HTML5 (w przypadku przesyłania plików na serwer zdarzenia te udostępniają informacje o całkowitej liczbie przekazanych oraz przesłanych bajtów), elemencie paska postępów HTML5 oraz niestandardowym serwlecie korzystającym z możliwości wprowadzonych w specyfikacji Java Servlet 3.0. Jeśli nie znasz wspomnianych możliwości języka HTML5, to warto przeczytać odpowiednią dokumentację, aby się z nimi zapoznać.

Jeśli znasz wymienione możliwości języka HTML5, bez trudu będziesz mógł zrozumieć przedstawione poniżej fragmenty kodów obsługujące pasek postępów po stronie klienta. Jako pierwszy przedstawiony został kod JavaScript:

```
<script type="text/javascript">
   function fileSelected() {
     hideProgressBar();
     updateProgress(0);
     document.getElementById("uploadStatus").innerHTML = "";
     var file = document.getElementById('fileToUploadForm:fileToUpload').files[0];
     if (file) {
       var fileSize = 0;
       if (file.size > 1048576)
        fileSize = (Math, round(file.size * 100 / (1048576)) / 100).toString() + 'MB';
       else
        fileSize = (Mathround(file.size * 100 / 1024) / 100).toString() + 'KB';
```

```
 document.getElementById('fileName').innerHTML = 'Nazwa: ' + file.name;
     document.getElementById('fileSize').innerHTML = 'Wielkość: ' + fileSize;
     document.getElementById('fileType').innerHTML = 'Typ: ' + file.type;
  }
 }
 function uploadFile() {
  showProgressBar();
 var fd = new FormData();
   fd.append("fileToUpload",
     document.getElementById('fileToUploadForm:fileToUpload').files[0]);
 var xhr = new XMLHttpRequest();
  xhr.upload.addEventListener("progress", uploadProgress, false);
  xhr.addEventListener("load", uploadComplete, false);
  xhr.addEventListener("error", uploadFailed, false);
  xhr.addEventListener("abort", uploadCanceled, false);
  xhr.open("POST", "UploadServlet");
  xhr.send(fd);
 }
 function uploadProgress(evt) {
  if (evt.lengthComputable) {
     var percentComplete = Math.round(evt.loaded * 100 / evt.total);
     updateProgress(percentComplete);
   }
 }
 function uploadComplete(evt) {
  document.getElementById("uploadStatus").innerHTML =
     "Przesyłanie pliku zostało pomyślnie zakończone!";
 }
 function uploadFailed(evt) {
  hideProgressBar();
  document.getElementById("uploadStatus").innerHTML = "Nie można przesłać pliku!";
 }
 function uploadCanceled(evt) {
  hideProgressBar();
  document.getElementById("uploadStatus").innerHTML =
     "Przesyłanie zostało przerwane!";
 }
 var updateProgress = function(value) {
  var pBar = document.getElementById("progressBar");
  document.getElementById("progressNumber").innerHTML = value + "%";
  pBar.value = value;
 }
```

```
 function hideProgressBar() {
     document.getElementById("progressBar").style.visibility = "hidden";
     document.getElementById("progressNumber").style.visibility = "hidden";
   }
   function showProgressBar() {
     document.getElementById("progressBar").style.visibility = "visible";
     document.getElementById("progressNumber").style.visibility = "visible";
   }
</script>
```
A poniżej został przedstawiony element HTML do przesyłania plików korzystający z powyższego kodu JavaScript:

```
<h:body>
  \langle h r / \rangle <div id="fileName"></div>
   <div id="fileSize"></div>
   <div id="fileType"></div>
  \frac{1}{2} <h:form id="fileToUploadForm" enctype="multipart/form-data">
     <h:inputFile id="fileToUpload" onchange="fileSelected();"/>
     <h:commandButton type="button" onclick="uploadFile()" value="Prześlij plik" />
   </h:form>
  \langle h r / \rangle <div id="uploadStatus"></div>
   <table>
    <tr>
       <td>
          <progress id="progressBar" style="visibility: hidden;"
                     value="0" max="100"></progress>
       \lt/td
          <div id="progressNumber" style="visibility: hidden;">0 %</div>
       \langle t \rangle\langletr>
   </table>
  \langle h r / \rangle</h:body>
```
Przykładowa postać takiej strony została przedstawiona na rysunku 8.4.

Serwlet zastosowany w tym rozwiązaniu, UploadServlet, został przedstawiony we wcześniejszej części rozdziału. Kompletna wersja tej aplikacji bez generowania podglądu wybranego obrazka jest dostępna w kodach dołączonych do książki jako *przyklad\_8\_17*.

W razie konieczności użycia takiego paska postępów podczas przesyłania większej liczby plików można rozszerzyć powyższą aplikację lub zastosować jedno z gotowych rozwiązań, takich jak PrimeFaces Upload, RichFaces Upload czy też jQuery Upload Plugin.

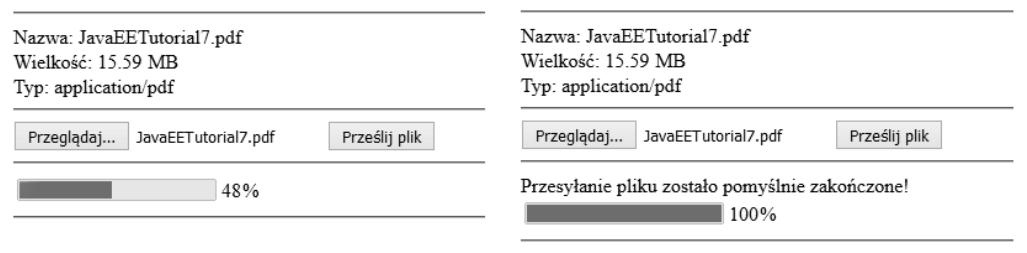

**Rysunek 8.4.** Pasek postępów pokazujący bieżący stan procesu przesyłania pliku

## Podsumowanie

W tym rozdziale dowiedziałeś się, jak korzystać z możliwości języka HTML5 przy użyciu atrybutów i elementów przekazywanych JSF 2.2. W drugiej części przedstawione zostały sposoby korzystania z nowego komponentu do przesyłania plików dostępnego w JSF 2.2 (proste przesyłanie, przesyłanie większej liczby plików, przesyłanie obrazków z podglądem, przesyłanie z wykorzystaniem nieokreślonego oraz określonego paska postępów).

Do zobaczenia w następnym rozdziale, w którym poznasz kolejną wspaniałą możliwość JSF 2.2 — widoki bezstanowe.

## **Skorowidz**

#### A

adnotacja, 149, 197 @Advanced, 166 @ApplicationScoped, 100 @Column, 290 @Component, 163, 167 @ConversationScoped, 102 @CustomScoped, 134 @Dependent, 133 @EJB, 165 @FacesComponent, 399, 414 @FacesConverter, 167 @FacesValidator, 163 @FlowDefinition, 119 @Inject, 165, 166, 217 @ListenerFor, 195 @ListenersFor, 195 @ManagedBean, 91 @ManagedProperty, 146 @MultipartConfig, 348 @Named, 91, 163, 167 @PostConstruct, 100, 120, 133 @RequestScoped, 163, 167 @ResourceDependencies, 214 @ResourceDependency, 214, 219 @SessionScoped, 96 @ViewScoped, 98 adres URL, 176 AJAX, 225, 301 akcesor, 68 akcje widoku, 62, 64 aktualizacja pól formularzy, 312 wierszy tabeli, 269

API DOM, 151 API JSF, 79, 286 aplikacja, 100 arkusz stylów, 450 atak typu CSRF, 395 typu wstrzykiwanie SQL, 396 typu XSS, 395 atrybut action, 70 actionListener, 178, 180 binding, 68, 81 componentType, 420 event, 217, 307 execute, 304 jsfc, 493 leftside, 422 listener, 306 multiple, 364 onclick, 298 onerror, 309 onevent, 308 onmouseout, 297 onmouseover, 297 render, 304 rendered, 270 resetValues, 314 rightside, 422 rowClasses, 296 style, 296 styleClasses, 296 atrybuty JSF-AJAX, 303 przekazywane, 342, 436 znacznika <uirepeat>, 484

#### B

baza, base, 29 baza danych MongoDB, 383 bezpieczeństwo, 395 bezstanowość, 391 biblioteka <h:inputText>, 68 ICEfaces, 67 MyFaces, 67 OmniFaces, 166, 222 PrimeFaces, 67, 450 RichFaces, 67 błędy walidacji, 312

#### C

ciasteczka, cookies, 76 metody, 78 CSRF, Cross-site request forgery, 395 CSS, 452, 454 cykl życia, 241 JSF, 515 JSF-AJAX, 302 czas istnienia zasięgu, 139, 141 częściowa prezentacja, 302 częściowe przetwarzanie, 302 zapisywanie stanu, 374

#### D

dane tabelaryczne, 251 debugowanie, 491 deskryptor web.xml, 204 diagram aplikacji, 113 aplikacji z przepływem, 115 witryny, 109 dodawanie wierszy, 272 dołączanie faceletów, 506 dostęp do atrybutów komponentów, 79 do ciasteczek, 77 do komponentów zarządzanych, 86 do mapy żądania, 95 dynamiczny dostęp do danych aplikacji, 19 działanie zasięgu konwersacji, 104

#### E

EAR, Enterprise ARchive, 164 edycja wierszy tabeli, 269 EJB, Enterprise JavaBean, 164 EL 3.0, 45 elementy adnotacji @FacesComponent, 399 przekazywane, 344 Expression Language, 19, 136

#### F

facelety, 471 metadanych widoku, 499 widoku, 499 filtrowanie tabel, 291 Flash, 233 formularz dodawania wierszy, 272, 274 funkcje bibliotek znaczników faceletów, 508 wyrażeń, 508

#### G

generator stylów CSS3, 451 generowanie tabel, 286 grupowanie komponentów, 311

#### H

hasła, 79 hierarchia klasy DataModel, 265 operatorów, 21 HTML5, 341

#### I

identyfikator dokumentu, 108 konwersacji, 104 okna, 236 implementacja interfejsu SystemEventListener, 185 klasy ResponseStateManager, 382 komparatora, 266 komponentu niestandardowego, 405

**518**

komponentu złożonego, 416 motywów, 445 przełącznika motywów, 460 informacje o przesyłanym pliku, 351 instancje komponentów zarządzanych, 144 interfejs ActionListener, 179, 180 ClientBehaviorHolder, 216 ComponentSystemEventListener, 195 Converter, 166 EditableValueHolder, 434 java.io.Serializable, 97, 98 NamingContainer, 410 PhaseListener, 191 StateHelper, 403 SystemEventListener, 185 użytkownika, 79 Validator, 62 VisitCallback, 227 iteracja, 484

#### J

język deklarowania widoków, VDL, 246, 445, 471 jQuery Upload Plugin, 370 JSF-AJAX, 302

#### K

katalog resources, 198 WEB-INF, 202 klasa ActionListenerWrapper, 181 Application, 245 ApplicationFactory, 245 ATPSinglesRankings, 41 ClientBehaviorBase, 218 ClientWindow, 238 ClientWindowFactory, 237 CollectionDataModel, 254, 259, 265, 266, 267 ComponentHandler, 401 ConfigurableNavigationHandler, 178 CreateCustomScope, 139 CustomClientWindow, 238 CustomFaceletCache, 501 CustomFlash, 234 CustomFlowHandler, 131 CustomParameter, 132

CustomRenderKit, 383 CustomScopeNavigationHandler, 142 DataModel, 265, 284 DestroyCustomScope, 140 ELResolver, 37 ExceptionHandler, 220 ExceptionHandlerWrapper, 220 ExternalContext, 233 ExternalContextFactory, 232 ExternalContextWrapper, 232 FaceletCache, 499 FaceletFactory, 499 FacesServlet, 348 FlashFactory, 233 FlashWrapper, 234 FlowBuilder, 119, 124 FlowHandler, 130 FullAjaxExceptionHandlerFactory, 222 FullVisitContext, 289 HtmlDataTable, 284 java.util.ArrayList, 256 java.util.HashMap, 257 java.util.HashSet, 257 java.util.LinkedHashMap, 258 java.util.LinkedHashSet, 257 java.util.LinkedList, 256 java.util.TreeMap, 258 java.util.TreeSet, 257 javax.faces.model.DataModel, 265 LifecycleFactory, 241 LifecycleWrapper, 241 MessagesRenderer, 212 NavigationCaseBuilder, 121 NavigationHandler, 141 NavigationHandlerWrapper, 122 PartialViewContext, 224, 225 PlayerBean, 63 PlayerListener, 179 PlayerResource, 200 PlayersDataModel, 286 RafaRenderer, 214 Renderer, 213, 214 RenderKit, 223 ResourceHandler, 502 ResourceHandlerWrapper, 200 ResourceResolver, 205, 502 ResponseStateManager, 380, 382 ResponseWriterWrapper, 211 TagHandler, 507

#### klasa

UIInput, 59 UIViewParameter, 55, 59, 62 VariableResolver, 40 ViewDeclarationLanguageFactory, 246 ViewHandler, 380 VisitCallback, 229 VisitContext, 228, 229 VisitContextFactory, 228 WriteStateInDB, 383 zasięgu niestandardowego, 135 klasy CSS, 452 FlowHandlerFactory, 130 opakowujące, 178 wytwórcze, 130, 219, 223, 248 klient szablonu, 476 kolejka żądań AJAX, 329 kolekcja, 27 typu HashSet, 284 typu Map, 257, 271 typu Set, 270 komentarz, 492 komparator, 266 komponent, 392 jQuery, 420 listy rozwijanej, 410 PlayersBean, 72, 86 pomocniczy, 417 ProfileBean, 86 TempBean, 412 Temperature, 416 ThemeSwitcher, 464, 465, 466 ThemeSwitcherBean, 464 UICommand, 333, 334 zarządzany PlayersBean, 68, 101 komponenty CDI, 90 interfejsu użytkownika, 81 najwyższego poziomu, 438 niestandardowe, 402 niestandardowe, 397 zarządzane, 23, 83 złożone, 397, 413, 429 facety, 431 implementacja, 416 konwersja danych, 433 niebezpieczeństwa, 435 pole do wyboru dat, 425

programowe dodawanie, 441 przekształcanie komponentu jQuery, 420 rozpowszechnianie, 439 sprawdzanie obecności atrybutu, 435 tworzenie, 413 tworzenie kontraktów, 458 ukrywanie atrybutów, 436 walidacja danych, 433 wzbogacanie obrazka, 429 zliczanie elementów podrzędnych, 437 komunikacja, 51 komponentów zarządzanych, 89 pomiędzy komponentami zarządzanymi, 83, 85 komunikat błędu, 315 komunikaty, 160 konfiguracja Flash, 233 globalnego obiektu obsługi wyjątków, 220 klasy PartialViewContext, 224 klasy RenderKit, 223 kontraktów, 467 konwerterów, 161 obiektów ExternalContext, 230 obiektów obsługi zasobów, 198 obiektu obsługi widoków, 205 obiektu VisitContext, 227 ustawień lokalnych, 159 walidatorów, 161 wiązek zasobów, 159 konfigurowanie aplikacji, 244 cyklu życia, 241 JSF, 149, 197 komponentów zarządzanych, 152 metod nasłuchujących faz, 191 metod nasłuchujących zdarzeń systemowych, 183 nawigacji, 169 obiektów nasłuchujących akcji, 178 przepływów, 118 VDL, 246 konstrukcja komponentów niestandardowych, 402 kontrakt, 445, 446 alldevices, 457 browserpc, 453 Device320, 453 Device480, 453 Device640, 453 jsfui, 452

tableBlue, 449 tableGreen, 449 kontrakty stylów, 453 kontrola kolejki żądań, 329 konwersacja, 102 konwersja danych, 433 konwerter, 161

#### L

listy, 154 rozwijane, 410

#### M

mapa aplikacji, 85 inicjalizacyjna, 153 sesji, 85 żądania, 95 mechanizm przesyłania plików, 347 przetwarzający, 37, 43 Window ID, 235 wizualizacji, 210, 213 metadane, 55 metoda, 31 addCompositeComponent, 442 addValuesToFlashAction, 74 afterPhase, 191 beforePhase, 191 begin, 102 ClientWindowFactory.getClientWindow, 237 compare, 259 ConfigurableNavigationHandler.inspectFlow, 123 createResource, 200, 202, 505 createViewResource, 505 decode, 402, 412 deletePlayerAction, 333 encodeBegin, 214, 402, 414 encodeChildren, 402 encodeEnd, 402 end, 102 evaluateExpressionGet, 87 ExternalContext.setClientWindow, 236 FaceletContext.includeFacelet, 506 FaceletContext.setAttribute, 506 finalizer, 125

findComponent, 80, 288 FlowBuilder.finalizer, 124 flowBuilder.id, 119 FlowBuilder.initializer, 124 getAsObject, 166 getAttributes, 80 getFacelet, 500 getPhaseId, 191, 192 getPlayerName, 56 getPlayerSurname, 56 getRenderIds, 225 getRequestPath, 201 getReturnValue, 114 getScript, 218 getSinglesRankings, 40, 42 getSinglesRankingsReversed, 42 getSinglesRankingsUpperCase, 42 getState, 380, 381 getToFlowDocumentId, 121 getValue, 40 getWrapped, 200 greetingsAction, 84 handleFileUpload, 67 init, 61, 63 initializer, 124 isTransient, 102 jsf.ajax.request, 332, 333 navigateHelper, 174 parametersAction, 70, 71 playerDone, 176 playerLogin, 174 populateApplicationConfiguration, 151 processAction, 79, 181 processEvent, 195 pullValuesFromFlash, 74 resetFile, 359 ResponseStateManager.writeState, 380 saveFileToDisk, 361 setRowCount, 284 setRowIndex, 266 showSelectedPlayer, 275 termsAcceptedAction, 75 tournamentFinalize, 126 tournamentInitialize, 126 UIViewRoot.restoreViewScopeState(), 100 validateFile, 359 visitTree, 227, 228 write, 211 writeState, 380

## metody

ciasteczek, 78 nasłuchujące faz, 191 nasłuchujące zdarzeń systemowych, 183 zwrotne, 151 model Bean Validation, 346 monitorowanie błędów, 309 stanu, 308 mutator, 68

#### N

nadużywanie komponentów, 146 nawigacja, 120, 169 niejawna, 169 programowa, 169, 177 warunkowa, 169, 172 z wywłaszczeniem, 169, 175 NetBeans IDE 8.0, 90 nieokreślony pasek postępów, 367

#### O

obiekt ConfigurableNavigationHandler, 65 Conversation, 102 ExternalContext, 230 Flash, 233 flowScope, 110 java.util.Map, 154 nasłuchujący akcji, 139 NavigationHandler, 141 obsługi znacznika, 401 PartialViewContext, 227 RenderKitFactory, 224 ResourceHandler, 204 ResponseWriter, 402 UIViewRoot, 80 VisitContext, 227 obiekty kolekcji, 47 nasłuchujące akcji, 69, 178, 180, 182 niejawne, 29, 30, 31 obsługi widoków, 205 obsługi wyjątków, 220 obsługi zasobów, 198

obsługa widoków, 205 wyjątków, 220 wyjątków ViewExpiredException, 386 zasobów, 198 zdarzenia akcji, 178 znacznika, 401 odwołania do kolekcji, 27 do komponentów zarządzanych, 23 do metod, 80 do typów wyliczeniowych, 27 do właściwości komponentów zarządzanych, 24 do zagnieżdżonych właściwości komponentów zarządzanych, 25 operacja końcowa, 47 operacje po stronie klienta, 215 pośrednie, 47 operator, 20 konkatenacji, 45 przypisania, 45 średnika, 46

#### P

pakiet JAR, 151 javax.enterprise.context, 96, 100 javax.faces.bean., 100 pakowanie kontraktów, 468 przepływów, 129 parametr actionListener, 178 javax.faces.SERIALIZE\_SERVER\_STATE, 390 parametry inicjalizacyjne kontekstu, 153 kontekstu, 52 wejściowe, 107 widoku, 55 wyjściowe, 107 żądania, 52 pasek postępów, 338 nieokreślony, 366 określony, 368

plik

cc.taglib.xml, 440 confirm.xhtml, 111 delete.taglib.xml, 216 faces-config.xml, 65, 122, 131, 153, 154, 157, 215, 440 index.xhtml, 57 jsf.js, 330, 335 jsfcc.jar, 440 rafa.css, 201 registration-flow.xml, 111, 119, 128 schedule-flow.xlm, 120 schedule-flow.xml, 118 styles.css, 454 web.xml, 153, 216 pliki CSS, 199 EAR, 164 JAR, 151, 439, 468 konfiguracyjne, 157 WAR, 164 XML, 149, 197 pobieranie ciasteczka, 77 informacji, 351 parametrów, 52 podświetlanie wiersza, 297 podział tabel, 280 pola ukryte, 78 pole do wyboru dat, 425 prezentacja wartości parametrów, 331 PrimeFaces Upload, 370 programowa konfiguracja, 151 programowe aspekty faceletów, 499 dodawanie komponentów złożonych, 441 dodawanie zasobów, 205 dołączanie faceletów, 506 konfigurowanie przepływów, 118 wykrywanie widoków bezstanowych, 394 programowy dostęp do atrybutów komponentów, 79 dostęp do komponentów, 86 dostęp do mapy żądania, 95 zasięg przepływu, 130 przekazywanie, 171 atrybutów, 66 metod do szablonów, 481 parametrów, 52, 71, 80, 477

parametrów żądania, 52 właściwości, 479 przekierowanie, 97, 171, 176 przekształcanie komponentu jQuery, 420 przełączanie przepływu, 126 przełącznik motywów, 460, 461 przepływ, 105, 108 schedule, 131 sterowania, 71 przepływy z komponentami, 112 zagnieżdżone, 114 przesłanianie mechanizmów wizualizacji, 209 przestrzeń nazw, 150 przesyłanie danych, 76 haseł, 79 plików, 347, 356, 364, 368 plików na serwer, 341 plików z podglądem, 357 przetwarzanie natychmiastowe, 22 opóźnione, 22 żądań zwrotnych, 324 przycisk Anuluj, 314 Wyczyść, 314 przypadki nawigacji, 120 nawigacji w przepływach, 123 pseudozasięg, 133

#### R

reguła nawigacyjna, 65 rejestrowanie użytkownika, 72 relacyjna baza danych, 283 responsywne arkusze stylów, 457 RichFaces Upload, 370 rodzina komponentu, 213 rozszerzanie szablonu, 494, 498

#### S

schemat szablonu, 495 serializacja stanu, 389 sesja HTTP, 96 singleton, 244

składnia EL, 20 słowa zastrzeżone, 21 słowo kluczowe @all, 304 @form, 304 @none, 304 @this, 304 sortowanie, 265 listy dat, 260 listy liczb, 260 tabel, 259 sprawdzanie obecności atrybutu, 435 stała CONTENT, 41 stan widoku, 373, 374 stosowanie atrybutu jsfc, 493 faceletów, 510 facet złożonych, 431 klasy FaceletCache, 499 komponentów złożonych, 435 kontraktów, 446 obiektów kolekcji, 47 operatora konkatenacji, 45 operatora przypisania, 45 operatora średnika, 46 parametrów kontekstu, 52 parametrów widoku, 55 pól ukrytych, 78 strona confirm.xhtml, 115, 121, 126 done.xhtml, 171 notournament.xhtml, 128 registration.xhtml, 113 schedule.xhtml, 116 sponsored.xhtml, 141 thanks.xhtml, 118 struktura katalogów kontraktów, 447 style, 296 sygnalizator działania, 338 szablon PageLayout, 474, 494 szablony Facelet, 445, 471

## Ś

śledzenie okna klienta, 236

#### T

tabela, 252 aktualizacia wierszy, 269 dodawanie wierszy, 272 edycja wierszy, 269 filtrowanie, 291 generowanie, 286 kolor tła wierszy, 296 określanie wyglądu, 296 podświetlanie wiersza, 297 podział na strony, 280 sortowanie, 259 usuwanie wiersza, 267 wybieranie pojedynczego wiersza, 275 wybieranie wielu wierszy, 277 wyświetlanie numerów wierszy, 274 zagnieżdżanie, 279 technologia bezstanowa, 391 teksty warunkowe, 33 tworzenie klasy TagHandler, 507 komponentów niestandardowych, 398 komponentów złożonych, 413 kontraktów, 458 leniwe, 144 szablonu, 474 tabeli, 252 typ komponentu, 400 mechanizmu wizualizacji, 400 typy wyliczeniowe, 27

#### U

ukrywanie atrybutów, 436 uporządkowanie bezwzględne, 157 częściowe, 157 ustawianie wartości właściwości, 69 usuwanie wiersza tabeli, 267 zawartości, 492 użycie atrybutu binding, 81 kontraktów, 448 mapy aplikacji, 85

#### V

VDL, View Declaration Language, 246, 445, 471

#### W

walidacja, 312, 433 walidator, 56, 59, 161 przesyłanych plików, 355 WAR, Web application ARchive, 164 wartości właściwości, 69 żądania, 65 wartość null, 40, 155, 435 void, 174 warunkowe wyświetlanie żądań, 324 wczytywanie leniwe, 283 wersjonowanie aplikacji, 199 zasobów, 203 węzeł początkowy, 105 powrotu, 105 widoku, 106 wiązka zasobów, 159 widok, 98, 106, 373 widoki bezstanowe, 392 fizyczne, 378 logiczne, 378 Window ID API, 235 wizualizacja JSF, 209 właściwości komponentów zarządzanych, 24 zagnieżdżone komponentów zarządzanych, 25 właściwość, 29 first, 280 responseCode, 308 responseText, 308 responseXML, 308 rowCount, 280 rows, 280 source, 308 wstrzykiwanie komponentów, 83, 144–147 sesyjnych komponentów, 164 SQL, 396

wtyczka ddSlick, 460 wybieranie pojedynczego wiersza, 275 wielu wierszy, 277 wygląd aplikacii, 465 komponentów interfejsu użytkownika, 451 komponentu złożonego, 420 tabeli, 296, 448 wyjątek, 220 AbortProcessingException, 182 java.io.NoSerializableException, 390 java.io.NotSerializableException, 390 ViewExpiredException, 376, 378, 386 wykrywanie widoków bezstanowych, 394 wyrażenia EL zasięgów niestandardowych, 136 odwołujące się do metod, 31 wartościowe, 22 wyrażenie lambda ciało funkcji, 46 operator lambdy, 46 parametry, 46 wyświetlanie numerów wierszy, 274 żądań zwrotnych, 324 wywołanie akcji, 62 metody, 106 przepływu, 106 wzbogacanie obrazka o akcje, 429

#### X

XML, 152 XSS, Cross-site scripting, 395

#### Z

zagnieżdżanie tabel, 279 zależny pseudozasięg, 133 zapis na dysku, 353 zapisywanie stanu widoku, 373, 385 częściowe, 374 na kliencie, 375 na serwerze, 375 w bazie danych, 379 zarządzanie stanem, 373

zasięg aplikacji, 100, 144, 145 bezkontekstowy, 133 CDI, 90 Flash, 71 JSF, 90 konwersacji, 102 niestandardowy, 134 none, 134, 144 normalny, 133 przepływu, 105, 130, 318 sesji, 95, 144, 145 widoku, 98, 315, 392 żądania, 92, 144, 316 zasięgi CDI, 92 JSF, 92 zasoby, 198 CSS, 205 JS, 205 zastosowanie wartości żądania, 65 zdarzenia systemowe, 183, 189 zdarzenie onfocus, 217 PostKeepFlashValueEvent, 189 PostPutFlashValueEvent, 189 PostRestoreStateEvent, 190 PostValidateEvent, 163, 187 PreClearFlashEvent, 189 PreRemoveFlashValueEvent, 189 PreRenderView, 61, 63 zintegrowane środowisko programistyczne, 90 zmiana widoku, 322 zmienna CLASSPATH, 199 msg, 160 znacznik <absolute-ordering>, 158 <behavior-id>, 216  $\langle$  c:forEach $>$ , 512  $<$ c:set $>$ , 75 <cc:actionSource>, 429, 430 <cc:editableValueHolder>, 434  $\langle$ cc:facet $\rangle$ , 432  $\langle$ c:if $>$ , 511 <cc:insertChildren>, 428  $\leq$ cc:insertFacet $\geq$ , 432, 433 <cc:interface>, 420

<confirmDelete>, 217  $<$ datalist $>$ , 428  $\langle \text{div} \rangle$ , 450  $\leq$ el-resolver $\geq$ , 40  $<$ else $>$ , 174 <f:actionListener>, 179, 182 <f:ajax>, 311, 332 <f:attribute>, 66, 163 <f:converter>, 59 <f:event>, 183 <f:metadata>, 55, 62 <f:param>, 52, 66, 75, 328 <f:resetValues>, 314 <f:setPropertyActionListener>, 69 <f:validator>, 59 <f:view>, 159, 453 <f:viewAction>, 61–64 <f:viewParam>, 55, 56, 61, 487 <flow-call>, 115 <flow-definition>, 107 <flow-reference>, 115 <flow-return>, 108 <from-outcome>, 108  $\langle$ h:button $>$ , 170 <h:commandButton>, 57, 217 <h:commandLink>, 431 <h:dataTable>, 41, 82, 251, 255, 283 <h:graphicImage>, 359, 431  $\mathsf{}$ , 345 <h:inputFile>, 350 <h:inputSecret>, 79 <h:inputText>, 57, 110, 218, 345 <h:link>, 58, 170 <h:message>, 315 <h:messages>, 225 <h:outputFormat>, 160 <h:outputText>, 270 <h:panelGroup>, 442 <h:selectOneRadio>, 275  $<$ if>, 174 <inbound-parameter>, 115, 117 <managed-bean>, 153 <managed-property>, 153 <message-bundle>, 161 <multipart-config>, 354  $\langle$  -value $\rangle$ , 155 <o:viewParam>, 62  $<$ option $>$ , 463 <outbound-parameter>, 115, 116

## **526**

<cc:renderFacet>, 432

<render-kit>, 224 <resource-bundle>, 161  $\leq$ start-node $>$ , 108  $<$ tag-name $>$ , 216  $<$ to-view-id $>$ , 174 <ui:component>, 473 <ui:composition>, 472 <ui:debug>, 473, 491 <ui:decorate>, 474, 481 <ui:define>, 472 <ui:fragment>, 473, 481, 486, 511 <ui:include>, 472, 487, 489, 512 <ui:insert>, 472 <ui:param>, 473, 477, 479, 489 <ui:remove>, 474, 492 <ui:repeat>, 473, 484, 510, 512  $\langle$ value $\rangle$ , 153 <view>, 107, 128

znak wieloznaczny, 170 zwrócenie wyniku przepływu, 107

### Ź

źródło, 47

#### Ż

żądania AJAX, 321, 327 HTTP, 92, 96 początkowe, 322 zwrotne, 322 żądanie GET, 57, 62, 169 POST, 169

# PROGRAM PARTNERSKI

GRUPY WYDAWNICZEJ HELION

**1. ZAREJESTRUJ SIĘ** 2. PREZENTUJ KSIĄŻKI **3. ZBIERAJ PROWIZJE** 

Zmień swoją stronę WWW w działający bankomat!

Dowiedz się więcej i dołącz już dzisiaj! http://program-partnerski.helion.pl

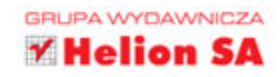

## **JavaServer Faces 2.2 Mistrzowskie** programowanie

JavaServer Faces (JSF) 2.2 jest dziś najważniejszym fra- meworkiem służącym do budowy internetowych interfejsów użytkownika aplikacji sieciowych i stanowi podstawowy komponent platformy Java Enterprise Edition. W porównaniu z poprzednimi wydaniami JSF 2.2 został wzbogacony o wiele nowych funkcji. Z pewnością przydadza się one programistom i znacznie podniosą efektywność pracy nad aplikacjami.

Niniejsza książka jest skierowana do programistów korzystających z JSF. Przedstawiono w niej wszystkie istotne zagadnienia związane z tworzeniem aplikacji za pomocą JSF 2.2. Czytelnik z pewnością doceni zarówno przejrzyste instrukcje, pozwalające na pełne wykorzystanie możliwości JSF 2.2, jak i liczne ćwiczenia, które stanowią doskonałą pomoc w tworzeniu imponujących aplikacji internetowych.

#### JavaServer Faces 2.2 - to framework dla mistrzów programowania w Javie!

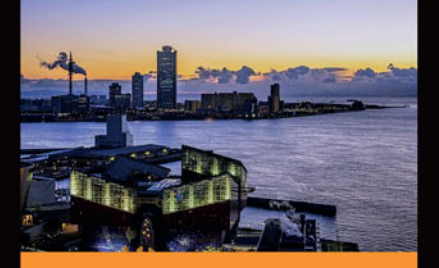

#### W ksiażce omówiono:

- iezyk wyrażeń (EL) z uwzględnieniem najważniejszych aspektów EL 2.2 oraz EL 3.0
- zagadnienia związane z komunikacja w JSF oraz zasięgami JSF 2.2
- artefakty JSF i ich konfiguracje ٠
- jezyk HTML5, technologie AJAX oraz pojęcie stanu widoku JSF
- tworzenie komponentów niestandardowych i komponentów złożonych

Anghel Leonard - jest niekwestionowanym autorytetem w dziedzinie programowania w Javie. Posiada kilkunastoletnie doświadczenie w pracy z Java SE, Java EE oraz z wieloma frameworkami Javy. Jest autorem kilkudziesieciu książek i artykułów poświęconych różnym technologiom Javy. Ostatnio tworzy świetne aplikacje internetowe na potrzeby systemów GIS.

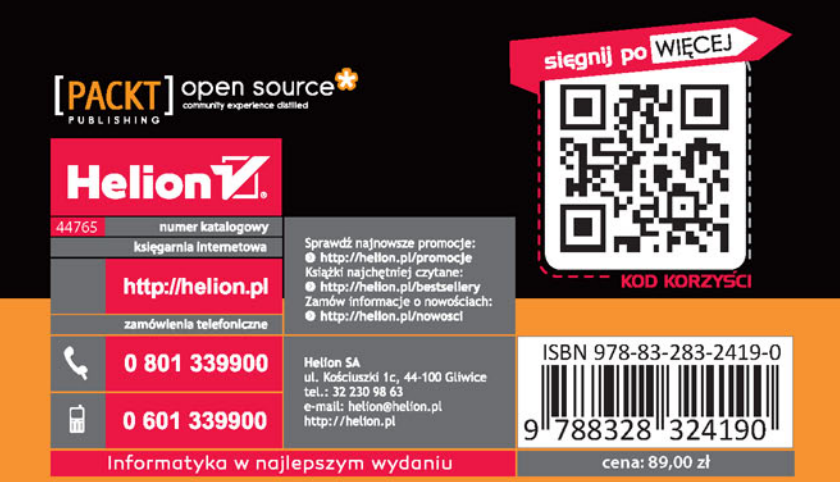